# **Digikröm CM110/CM112 Monochromator**

February 07 2014

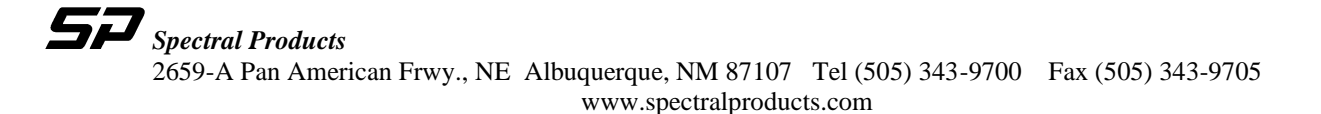

1

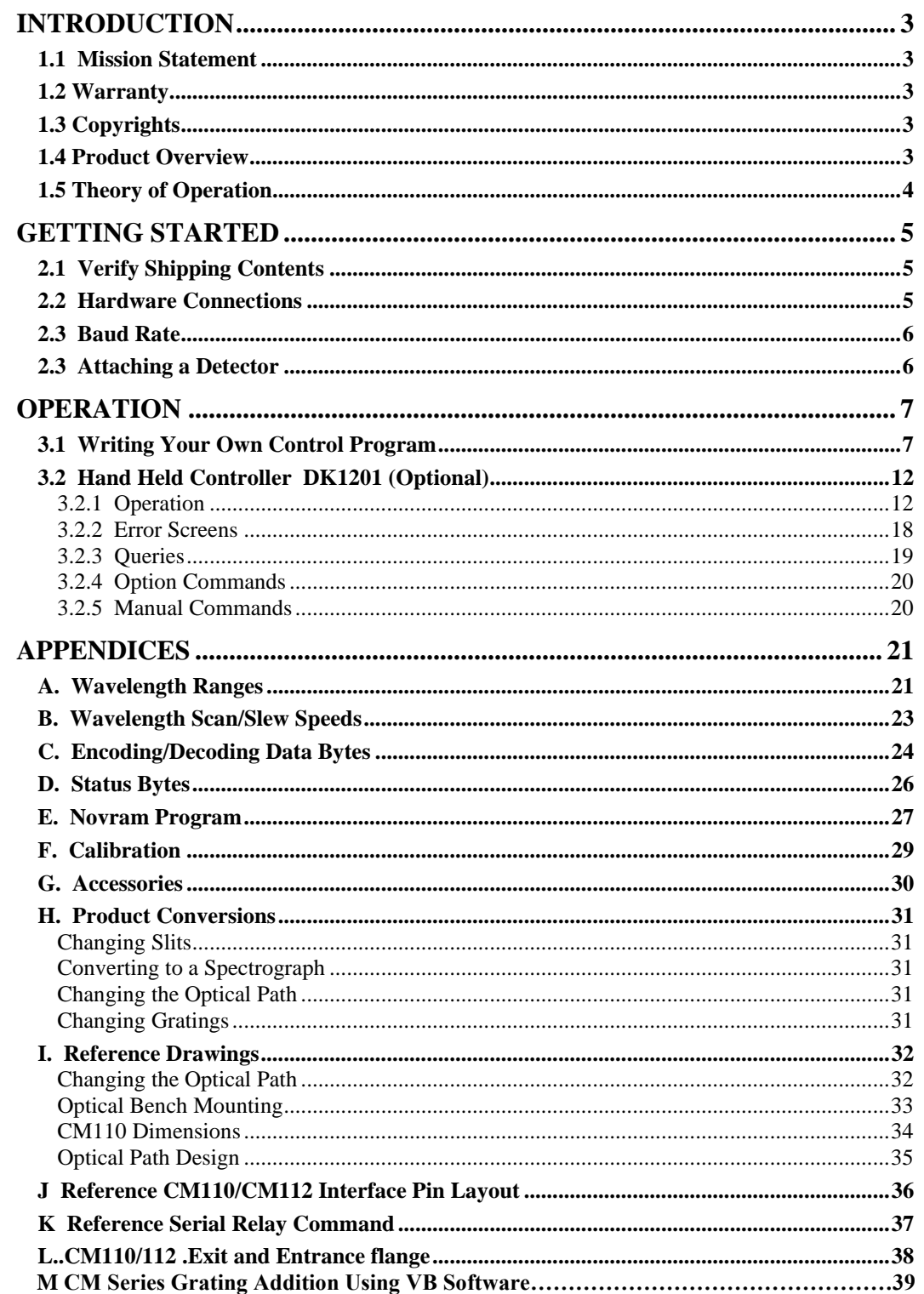

# <span id="page-2-0"></span>Introduction

### <span id="page-2-1"></span>1.1 Mission Statement

Our mission is to provide our customers with reliable products, on time, and at a fair price. We are continually striving to maintain the highest standards, by assuring defect-free products and by providing prompt and courteous customer service.

The staff at Spectral Products will be happy to answer any questions about our products and our services. For immediate assistance, please contact the Spectral Products Group directly at (505) 296-9541, by fax (505) 998-4746, or by e-mail at [sales@spectralproducts.com](mailto:instruments@cvilaser.com)

### <span id="page-2-2"></span>1.2 Warranty

This product is warranted to be free of defects in materials and workmanship for one year from date of purchase.

This manual and the software it describes are provided free of charge as a service to the customer. The software is intended to be used as a tool for development and as an example of one possible method of code implementation. It is not intended to be a "user application."

Any software associated with this product is provided "as is" with no warranty, expressed or implied. While it is Spectral Product's intent to provide error-free development tools, no guarantee is made regarding either the accuracy or usefulness of this material.

Failures or damages resulting from lack of operator attention to proper procedures, failure to follow operating instructions, unauthorized modifications, and natural disasters are not covered under this warranty.

The Digikröm CM110/112 does not contain any user serviceable parts. **Removing its cover, without explicit written permission from Spectral Products, will void any written or implicit warranty.**

Spectral Products reserves the right, without prior or further notice, to make changes to any of its products described or referred to herein to improve reliability, function, or design.

Spectral Products accepts no liability for incidental or consequential damages arising from the use of this software.

Spectral Products does not recommend the use of its components or software products in life support applications wherein a malfunction or failure of the product may directly threaten life or result in injury.

Spectral Products does not recommend that this product be used on the same power line as other equipment with high current draw requirements.

### <span id="page-2-3"></span>1.3 Copyrights

Spectral Products maintains the copyright on this material, but grants the customer rights to use or to modify the software described herein without obtaining Spectral Product's permission and without the requirement to reference Spectral Products as the source of the material.

LabVIEW® is a registered trademark of National Instruments.

Windows™, Microsoft® Visual Basic™ and Microsoft® Quick Basic™ are registered trademarks of Microsoft Corporation.

### <span id="page-2-4"></span>1.4 Product Overview

The Digikröm CM110/112 is a one-eighth meter, Czerny-Turner type monochromator/spectrograph. Unlike other small devices that provide only one optical orientation, the Digikröm CM110/112 can accommodate both a straight through and a right-angle orientation from the source. Optical path conversion is outlined in [Appendix H: Product Conversions.](#page-30-0)

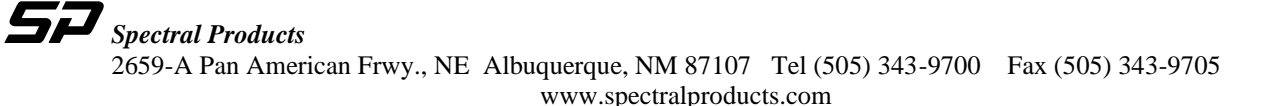

### <span id="page-3-0"></span>1.5 Theory of Operation

The optical path of monochromators is designed so that, for monochromatic light, an image of the entrance slit is formed at the exit slit. Scanning the monochromator rotates the grating and moves this image across the exit slit. If one were to measure the intensity of the light exiting the monochromator as this scanning occurs, one would see that a triangular intensity profile results. This is shown in **Fig.1** below. Diffraction and other aberrations cause deviations from this ideal situation.

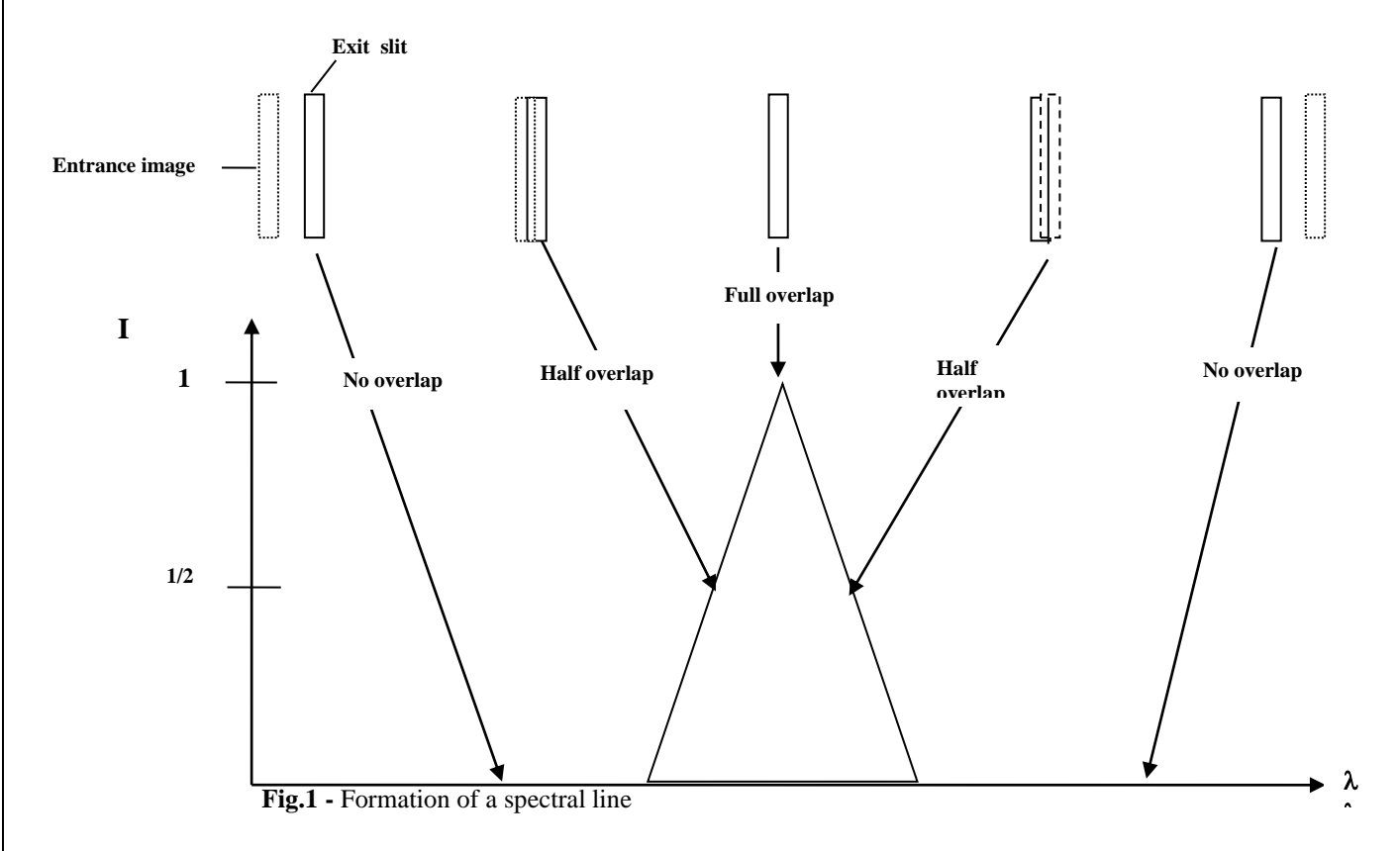

Because of the physics of diffraction gratings, entrance slit images are formed at a different angles for different monochromatic wavelengths. Therefore, rotation the grating also selects a changing wavelength region. This is described by the grating equation...

$$
n * \lambda = 2 * d * COS(\emptyset) * SIN(\emptyset)
$$

This equation will be described in detail later.

Imagine a source that sends two monochromatic lines into a monchromator. If the wavelengths are sufficiently different, the two monochromatic slit images will not overlap at the exit slit. However, the finite width of the slits allows the possibility of overlap for some wavelength difference. That is, the slit width limits the ability to resolve two wavelengths.

Wider monchromator slits allow more light to enter into the instrument. Narrower slits allow for better resolution between wavelengths. This is one of the basic trade-offs in the use of monochromators.

The wavelength that is passed by the monochromator, lambda, is described by the grating equation that was presented earlier.

$$
n * \lambda [nm] = 2 * d * COS(\emptyset) * SIN(\emptyset)
$$

*Spectral Products* 2659-A Pan American Frwy., NE Albuquerque, NM 87107 Tel (505) 343-9700 Fax (505) 343-9705 www.spectralproducts.com

# <span id="page-4-0"></span>Getting Started

### <span id="page-4-1"></span>2.1 Verify Shipping Contents

The following items are shipped with your order of a CM110/112 1/8m monochromator:

- **Qty Item**
- 1 CM110/112
- 1 DKFS100 Slit Set (2 each, .125mm, .15mm, .3mm, .6mm, 1.2mm and 2.4mm slits)
- 1 15/5V power supply
- 1 Power cord
- 1 Dual power cable
- 1 RS232 9 pin cable
- 1 User's manual
- 1 CDInstalltion software. If not included, this can be downloaded from our website at **www.spectralproducts.com**

### <span id="page-4-2"></span>2.2 Hardware Connections

The CM110/112 power supply has an output patch cord with two connectors. The connector with the threaded sleeve connects to the CM110/112, while the un-sleeved connector is for the optional DK1201 hand-held controller.

- a. Attach the power cord to the three-prong outlet on the back of the power pack.
- b. Attach the connector from the power supply to the single output end of the dual output patch cord.
- c. Attach the locking power plug located at the other end of the dual power cable to the power jack on the back of the Digikröm CM110/112, labeled POWER. Lock it in place.
- d. Plug the power cord into your wall or power strip outlet. The CM110/112 will reset and find home position.

The RS232 connection requires a cable with a DB9-M subminiature connector at the monochromator, and a computer communications port connector as appropriate for the user. Spectral Products offers a DK12AT, DK12PS and DK12MA cable for connecting to AT, PS2 and MAC style computers, respectively.

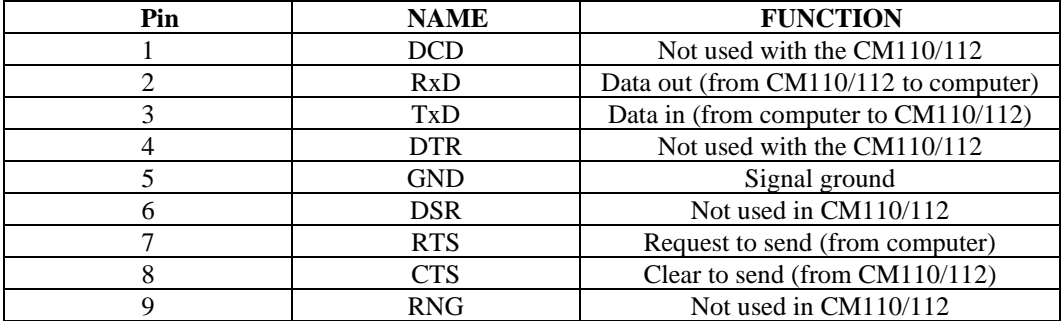

### **Pin Assignments for the Female DB-9 Connector at Rear of CM110/112 [\(See Appendix J\)](#page-35-0)**

The pin assignments above are mapped one-to-one between the cable connection of a Digikröm CM110/112 and an IBM-AT style serial communications port.

### <span id="page-5-0"></span>2.3 Baud Rate

The computer must be set to the Digikröm CM110/112 data type and baud rate

Character length: 8 bits Baud rate: 9600 bits/sec Stop bits: 1 Parity: None

The Digikröm CM110/112 is factory configured and the character length, number of stop bits and parity cannot be changed. Its signal levels and format are the same as those that are specified for the RS-232. The CM110/112 emulates data communications equipment (DCE).

### <span id="page-5-1"></span>2.3 Attaching a Detector

Attach a detector to the monochromator using the bayonet mounting flange (See Appendix  $L$ ). In order to maintain a tight optical seal between the monochromator and the detector, it may be useful to allow the detector's mounting flange to protrude slightly into the hole in the slit plate. A rubber or foam gasket between flat surfaces is also frequently used.

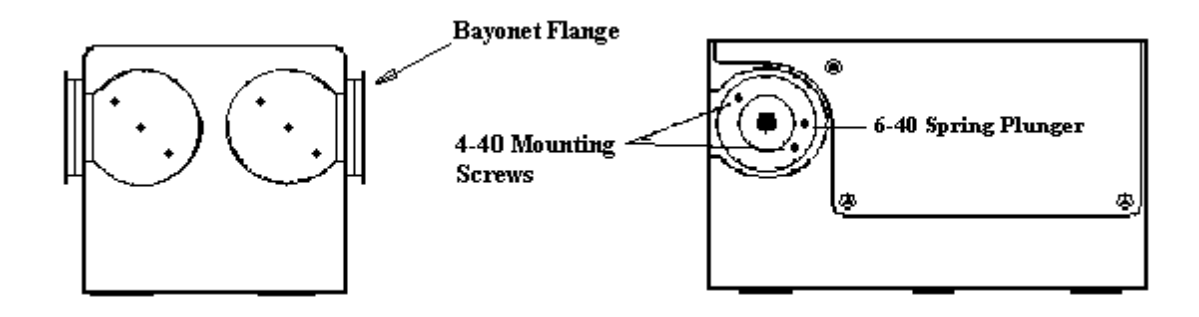

### 2.4 Product Specifications

- **Wavelength Drive:** Anti-backlash worm and wheel with microprocessor control. Bi-directional. Usable in positive or negative grating orders.
- **Beam Path:** Either right angle or straight through(standard configuration) from source
- **Design**: Czerny-Turner, dual-grating turret
- **Focal** Length: 110 mm
- **F/#:** 3.9
- **Gratings:** 30 x 30 mm. See the Standard Grating Table in Appendix B.
- **Wavelength Precision**: >0.2 nm with 1200 g/mm grating
- **Wavelength Accuracy:**  $+0.2$  nm with 1200 g/mm grating
- **Slewing Speed:** >100 nm/second with 1200 g/mm grating
- **Maximum Resolution:** 0.2 nm with 1200 g/mm grating
- **Band pass:** 1 nm with .150mm slit and 1200 g/mm grating
- **Standard Slits (mm):** 0.125, 0.15, 0.3, 0.6, 1.2, and 2.4. For other values, consult Spectral Products.
- **Software:** Demo control program with source is included. A LabVIEW<sup>®</sup> Driver is available upon request.
- **Power:** UL listed 110/220 V power pack, meets or exceeds UL1950, CSA 1402C, and IEC 950.
- **Interface:** RS-232 standard
- **Warranty:** One year from delivery date
- **CE** marked
- **Options**: Hand-held control module for local control, IEEE-488 interface, Interface cables, GPIB to RS232 converter, Gold optics for IR range.

# *Spectral Products*

 2659-A Pan American Frwy., NE Albuquerque, NM 87107 Tel (505) 343-9700 Fax (505) 343-9705 www.spectralproducts.com

### <span id="page-6-0"></span>Operation

### <span id="page-6-1"></span>3.1 Writing Your Own Control Program

The subscript  $_D$  indicates the decimal value of the byte is listed.

### **CALIBRATE**

This command allows recalibration of the monochromator positioning scale factor and should ALWAYS be used immediately after using the ZERO command (see page 13). The monochromator should be set to the peak of a known spectral line, then the position of that line is input using the CALIBRATE command. *CAUTION: Use of this command will erase factory settings.*

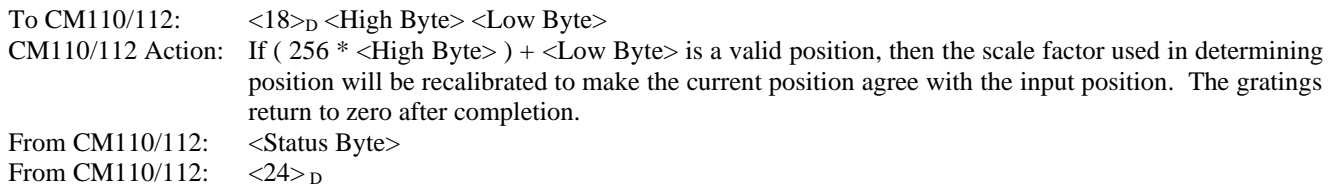

### DEC

This command decrements the zero offset value and changes the grating angle by 0.0075 degrees in the clockwise direction. This is generally always followed by the ZERO command. The CM110/112 does not track the change in wavelength incurred by this command. The new offset is not in effect unless the ZERO command is issued.

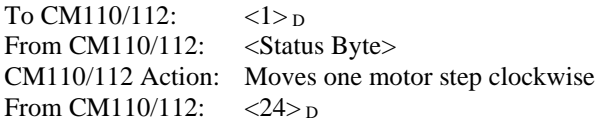

### DEC Machine #2 (CM112 only)

This command decrements the zero offset value for machine #2 and changes the grating angle by 0.0075 degrees in the clockwise direction. This is generally always followed by the ZERO command. The CM110/112 does not track the change in wavelength incurred by this command. The new offset is not in effect unless the ZERO command is issued.

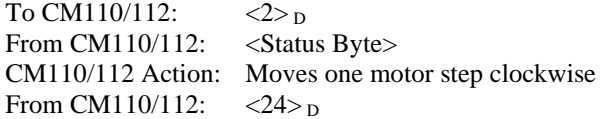

### ECHO

The ECHO command is used to verify communications with the CM110/112.

To CM110/112:  $\langle 27 \rangle_D$ From CM110/112:  $\langle 27 \rangle_D$ CM110/112 Action: No action.

### GOTO

This command moves the monochromator to a selected position. Valid values of position are grating dependent and are described in Appendix C.

To CM110/112:  $\langle 16 \rangle_D \langle$ High Byte $>$  <Low Byte $>$ From CM110/112: <Status Byte> CM110/112 Action: If valid, move to position ( $256 * <$ High Byte $>$ ) + <Low Byte $>$  [units]. From CM110/112:  $\langle 24 \rangle_{\text{D}}$ 

For example, the command to instruct the monochromator to **GOTO** the wavelength 250 nm could be sent as the three bytes  $\langle 16 \rangle_p \langle 0 \rangle_p \langle 250 \rangle_p$  (if the current units are in nm). Here,  $\langle 16 \rangle_p$  specifies the **GOTO** command while  $\langle 0 \rangle_p$  $\langle 250 \rangle$  p specifies the destination of 250 nm.

### INC

This command increments the zero offset value and changes the grating angle by 0.0075 degrees in the counter-clockwise direction. This is generally always followed by the ZERO command. The CM110/112 does not track the change in wavelength incurred by this command. The new offset is not in effect unless the ZERO command is issued.

To CM110/112:  $\langle 7 \rangle_{\text{D}}$ From CM110/112: <Status Byte> CM110/112 Action: Moves one motor step counter-clockwise From CM110/112:  $\langle 24 \rangle_{\text{D}}$ 

### INC Machine #2 (CM112 only)

This command increments the zero offset value for Machine #2 and changes the grating angle by 0.0075 degrees in the counter-clockwise direction. This is generally always followed by the ZERO command. The CM110/112 does not track the change in wavelength incurred by this command. The new offset is not in effect unless the ZERO command is issued.

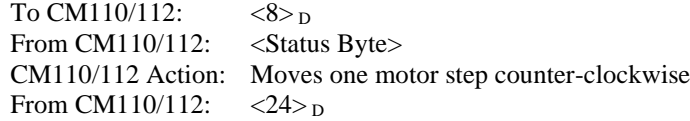

### ORDER

This command determines if the grating rotates clockwise or counter-clockwise.

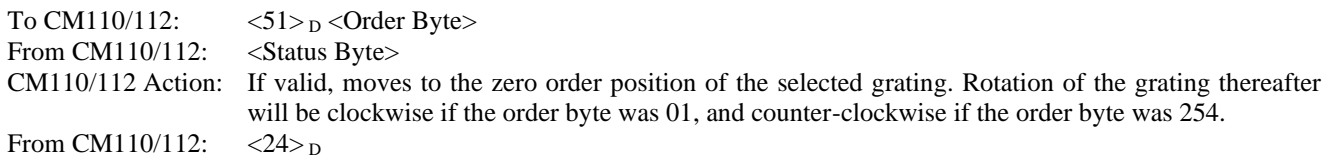

### **OUERY**

This command displays the monochromators status.

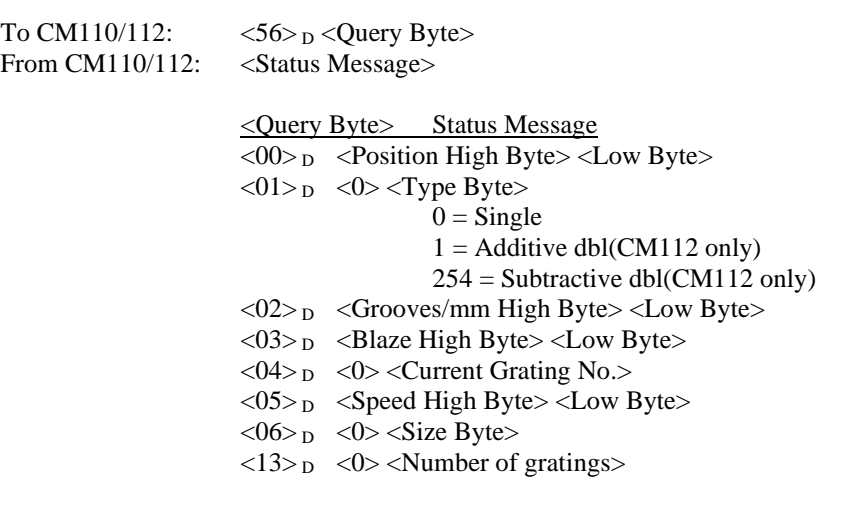

 $\langle 14 \rangle_{\text{D}}$   $\langle 0 \rangle \langle$ Current Units  $\langle 19 \rangle_D$  <Serial Number High Byte> <Serial Number Low Byte>

CM110/112 Action: No action. From CM110/112: <Status Byte> From CM110/112:  $\langle 24 \rangle_D$ 

### **RESET**

This command returns the grating to home position.

To CM110/112:  $\langle 255 \rangle_D \langle 255 \rangle \langle 255 \rangle$ CM110/112 Action: Grating will return to home position

### **SCAN**

This command scans the monochromator between a START position and an END position at a rate determined by the SPEED command. The START may be greater or smaller than the END. Valid values of position are grating and units dependent and are described in Appendix B, page 21.

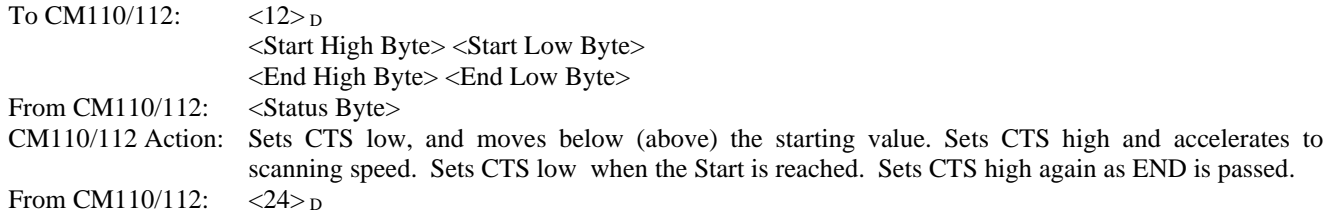

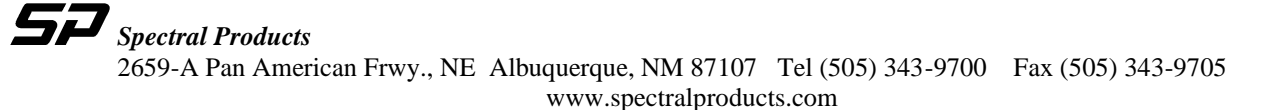

### **SELECT**

Selects the grating that will be used.

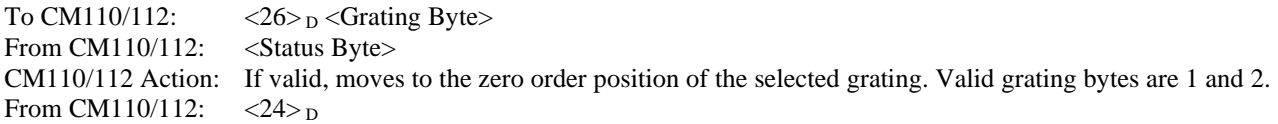

### **SIZE**

This command determines the change in magnitude and the direction of the monochromators position after a STEP command.

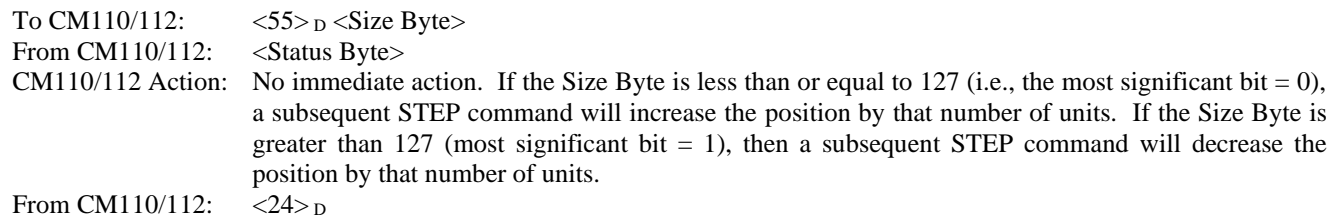

### **SPEED**

Selects the speed at which the monochromator may scan. Valid values of speed are grating dependent and are given in Appendix B, page 20.

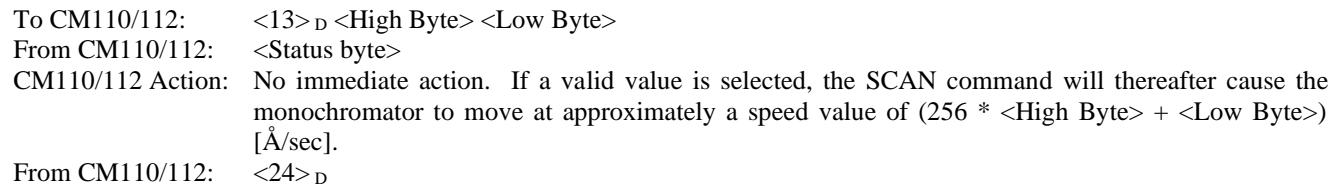

### **STEP**

Moves the monochromator by a preset amount defined by the SIZE command.

To CM110/112:  $\lt 54$  D From CM110/112: <Status byte> CM110/112 Action: If valid, moves the monochromator so that the position is changed by the value determined by SIZE. From CM110/112:  $<24$ > D

### TYPE\*

Induces the CM112 only, to change between additive and subtractive mode. Consult Spectral Products before using this command!!

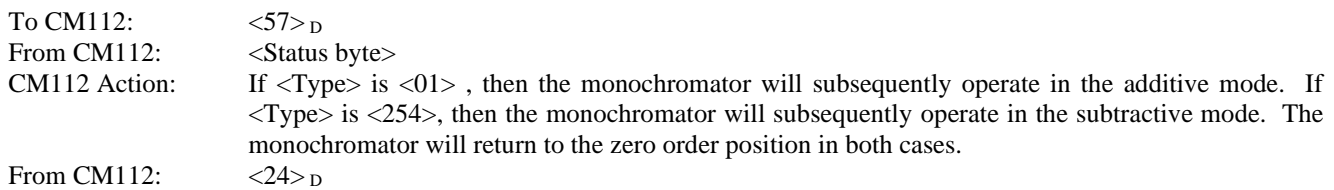

### **UNITS**

This command allows the selection of units used in the **GOTO**, **SCAN**, **SIZE**, and **CALIBRATE** commands.

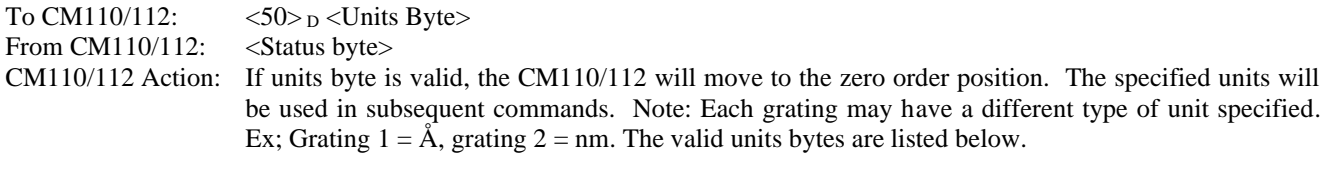

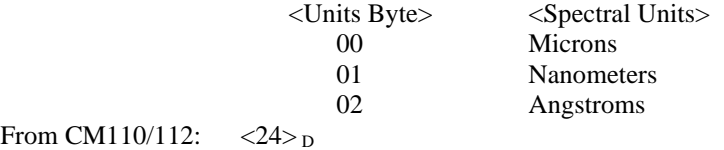

### ZERO

This command allows the recalibration of the position of the zero order transmission of the monochromator. Note: on a CM112, this will Zero both gratings at the same time. The monochromator should be set to the peak of the zero order transmission for each grating while wavelength = 0 using INC, then the zero command is entered. *CAUTION: Use of this command will erase factory settings.*

To CM110/112:  $\langle 52 \rangle_p \langle 1 \rangle_p$ CM110/112 Action: The current zero offset values of the gratings are saved as the zero order position. From CM110/112: <Status Byte> From CM110/112:  $\langle 24 \rangle_{\text{D}}$ 

\*Note: The CM112 has separate digital drives in each cascaded monochromator and can be used in additive or subtractive mode. Additive dispersion provides better resolution. Subtractive dispersion provides better imaging and low temporal dispersion. In additive dispersion, the two gratings rotate in the same direction. The grating of the first monochromator spreads

the spectrum over an angular range. The grating of the second monochromator doubles this dispersion. In subtractive dispersion, the two gratings rotate in opposite directions. The first monochromator is used to select a band pass. The second monochromator removes temporal and angular aberrations introduced by the first monochromator.

### <span id="page-11-0"></span>3.2 Hand Held Controller DK1201 (Optional)

The DK1201 Handheld Controller is an optional unit used to control the CM110/112 Monochromator when and if a PC is not available.

### <span id="page-11-1"></span>3.2.1 Operation

The DK1201 receives power from the CM110/112 power pack. Attach the free end of the dual power cable to the DK1201 extension cable. Attach other end of cable to power jack on back of controller. Once the DK1201 receives power, the control display will read:

> **Spectral, LLC. Digikröm CM110/112**

Connect the controller RS232 cable to the rear of the CM110/112. Connect the other end of the dual power cable to the power jack on the CM110/112. The CM110/112 will find home position and the control unit display will read:

**Gr/mm=xxxxx Order:x Blaze:xxxxx Units:xxxxxxxxxx**  $\mathbf{READV} \dots$   $\lambda = \mathbf{x}\mathbf{x}\mathbf{x}\mathbf{x}$ 

The keyboard consists of 23 keys, 13 control keys, and 10 number keys, including a decimal point. The **STOP** option, **SLIT ADJ** and **FILTER/SOURCE** keys are disabled with the DK1201.

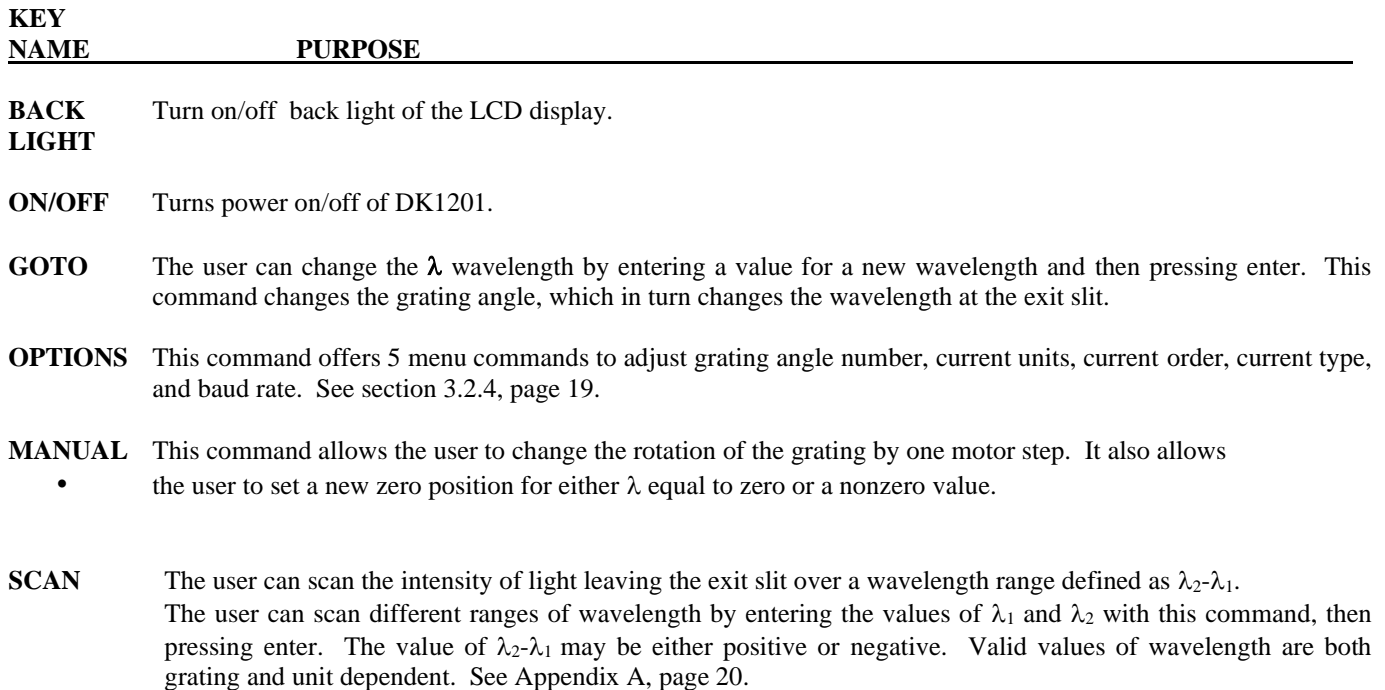

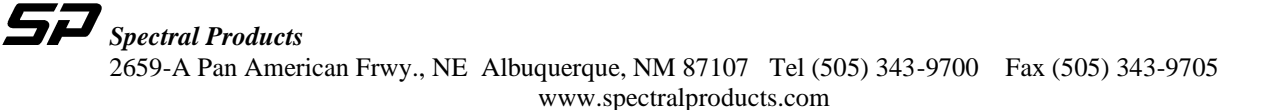

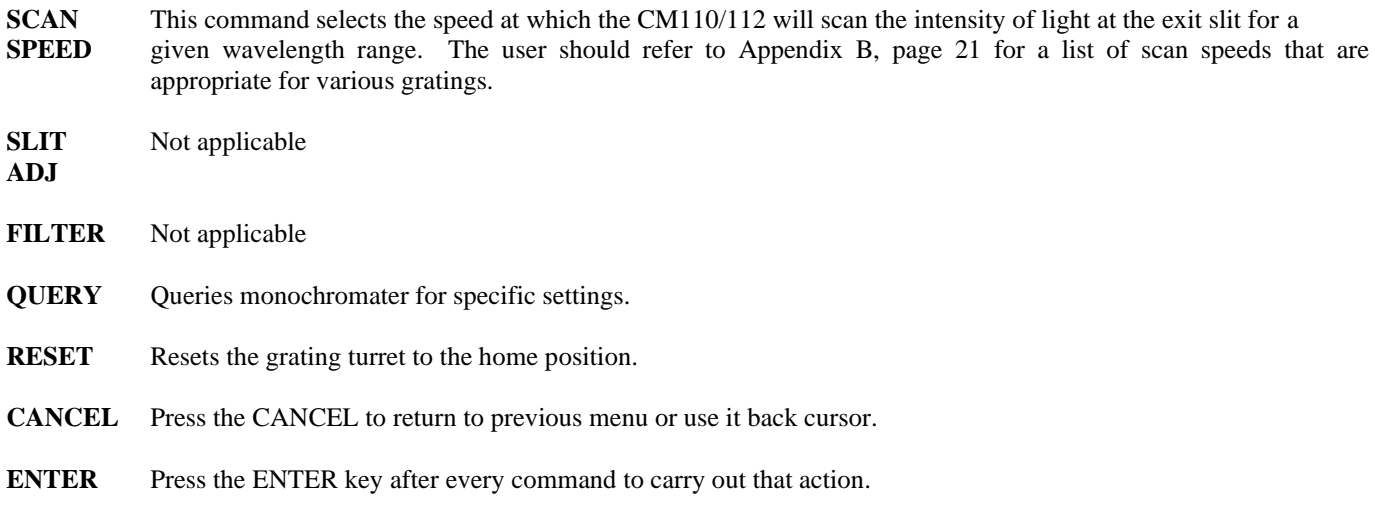

Use the **GOTO** command to instruct the CM110/112 to find a discrete wavelength. The values of wavelength are grating dependent. Once the key is pressed, the display reads:

**ENTER=goto CNCL=quit CURRENT =xxxxx** GOTO  $\lambda =$ 

In response to this prompt, the user may enter the desired wavelength value and press **ENTER**. During this part of the operation, the display reads:

# **ENTER=goto CNCL=quit CURRENT =xxxxx RUNNING…**

Once the CM110/112 finds the specified wavelength, the **GOTO** operation stops and the **READY** screen appears.

The **SCAN** key allows the user to scan between a start and an end position specified by the user. The **START** position( $\lambda_1$ ) may be greater or smaller than the **END** position( $\lambda_2$ ). Valid values of position are grating and units dependent. The scanning speed for the **SCAN** command is a constant and is determined by the user. Once the **SCAN** key is pressed, the display reads:

**ENTER=scan CNCL=quit CURRENT =xxxxx**  $\lambda$ 1 =  $\mu$ 

Enter the starting wavelength and press **ENTER**. The display will then read:

**ENTER=scan CNCL=quit CURRENT =xxxxx**

s **ENTER**. Note: once the scan is started it cannot be stopped unless power is disconnected. After the ending wavelength value is entered, the CM110/112 will go to the **STAR**T position at maximum speed. The CM110/112 will begin scanning, while the display reads: Now, enter  $\lambda^2$  = \_

**ENTER=scan CNCL=quit CURRENT =xxxxx SCANNING…**

When the scan is complete, the DK1201 will display the **READY** screen.

The **SCAN SPEED** key allows the user to control the rate at which the wavelength changes. Values of speed are grating and units dependent and are given in Appendix B, page 21. Once the key is pressed, the display reads:

**ENTER=new CNCL=quit CURRENT SCAN SPEED: \*\*\*\*\*\*\*\*\*xxxxx\*\*\*\*\*\*\*\*\*\* NEW SPEED:\_**

xxxxx= indicates the present scan speed.

Enter the **SCAN SPEED** using the number keys. Pressing **ENTER** will select the new scan speed. If the user does not wish to change the scan speed, pressing the **CANCEL** key will return to the **READY** screen.

The **QUERY** command offers 15 categories to inquire about. These categories are described in section 4.2.3, page 18.

**QUERY=next CNCL=quit**

**cccccccccccccccccccccccccc** xxxxxxxxxxxxxxxxxxxxxxx

Note:  $cccccccc =$  the query subject and  $xxxxxxx =$  the response from the monochromator. Pressing **QUERY** again will cycle through the query options. Pressing the **CANCEL** key will return to the **READY** screen.

The **OPTIONS** command offers 5 functions described in section 3.2.4, page 19. Cycle through these options by pressing the **OPTIONS** key. Each option is selected by pressing **ENTER**. Once selected, each option has submenus that will prompt the user for information. Press **ENTER** to accept the changes. Pressing the **CANCEL** will exit the **OPTIONS** mode and return to the **READY** screen.

> **OPT'N=next CNCL=quit ENTER= ccccc vvvvv**

Section 3.2.5, page 19 describes the functions available under **MANUAL**. Note: once the MANUAL key is pressed, and you want to exit the program without entering a change, you must use **CANCEL** or power off the controller. The power off method will not move the mono and retain previous settings. Pressing the **MANUAL** key will display the following screen:

**MANUAL =nxt CNCL=quit ENTER=select Calibrate Wavelength STEP**

Press the **MANUAL** key again will display:

**MANUAL =nxt CNCL=quit ENTER=select Change zero offset INC/DEC**

Use the **MANUAL** key to cycle between menus. Press **ENTER** to select.

In response to ENTER under the "Calibrate Wavelength" menu, the display will read:

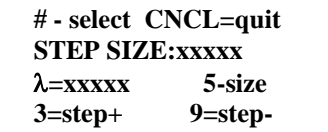

### CHANGING STEP SIZE To change the step size, press "5" and **ENTER**. The DK1201 will display the following message:

 **ENTER=new CNCL=quit \*\*CHANGE STEP SIZE\*\* OLD STEP SIZE=xxxxx NEW STEP SIZE=\_**

Valid values for step size are 1-127. Press E**NTER** to accept new step size or **CANCEL** to go back to submenu.

Current  $\lambda$  is displayed. Pressing "9" decreases  $\lambda$  by one established step size. Pressing "3" increases  $\lambda$  by one established step size.

Pressing the **ENTER** key will display the following message:

 **ENTER=new CNCL=quit \*\*\*\*CALIBRATION\*\*\*\*\* OLD WAVELENGTH:xxxxx NEW WAVELENGTH:\_**

Pressing the ENTER will accept the value and pressing CANCEL will exit without changing old value.

In response to ENTER under the "Change zero offset" menu, the display will read:

### **CM110 CM112**

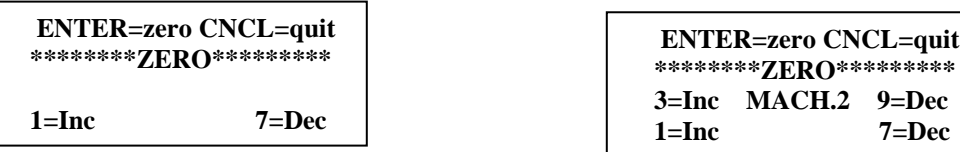

### CHANGING THE OFFSET

**Note**: this command will erase the values previously programmed into your NOVRAM's memory.

To change the offset value, use the appropriate keys: **CM110 CM112**

- 1 moves the grating one step below zero (ccw) 1 & 7 moves grating 1, one step above/below zero
	-
- 7 moves the grating one step above zero (cw) 2 & 9 moves grating 2, one step above/below zero
	-

Pressing **ENTER** displays:

### **CM110 CM112 ENTER=zero CNCL=quit \*\*\*\*\*\*\*\*ZERO\*\*\*\*\*\*\*\*\* Accept new zero? ENTER=zero CNCL=quit \*\*\*\*\*\*\*\*ZERO\*\*\*\*\*\*\*\*\* 3=Inc MACH.2 9=Dec Accept new zero?**

Pressing **ENTER** accepts new zero offset. **CANCEL** to exit menu without saving the changes.

<span id="page-17-0"></span>3.2.2 Error Screens

### **VALUE INVALID**

Whenever a value is entered that is out of range of the machine or the grating or the units are incorrect, the following screen appears:

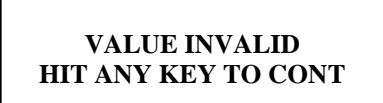

Pressing any key will return the program to the READY screen.

### **COMPLETION ERROR**

When there is a failure to complete a task, a value of 24 occurs, the following message appears:

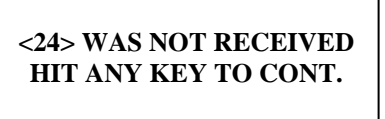

The CM110/112 must be turned off and then back on to recover from this error

### **INVALID KEY**

Whenever an invalid key is pressed the following message appears:

 **Invalid key………………. HIT ANY KEY TO CONT.**

### <span id="page-18-0"></span>3.2.3 Queries

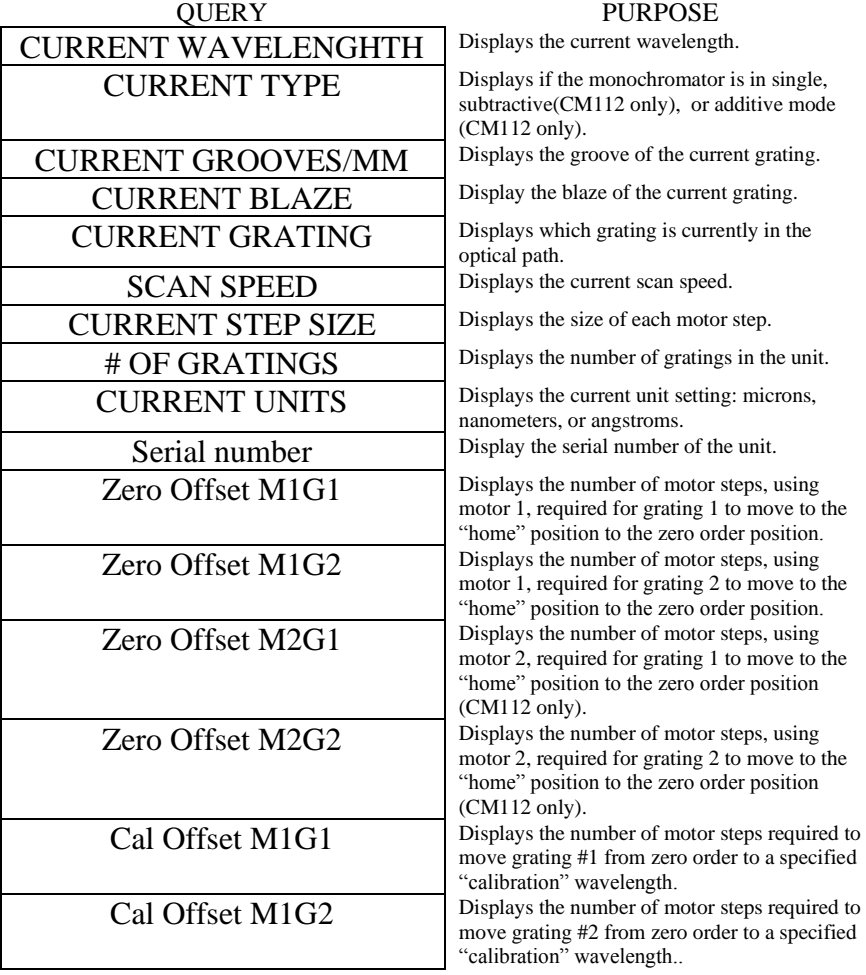

### <span id="page-19-0"></span>3.2.4 Option Commands

### OPTION COMMAND PURPOSE

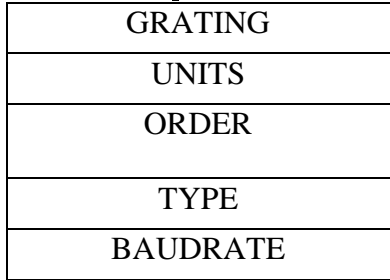

The CM 110 has two gratings. This command alternates the use of gratings 1 and 2. This command changes the current units to microns, nanometers, and angstroms. This command changes the grating order by changing the direction that the grating rotates (clockwise, +, or counter clockwise, -). Not applicable. This option is installed for the CM112 only. Not applicable. This option is not installed for changes.

### <span id="page-19-1"></span>3.2.5 Manual Commands

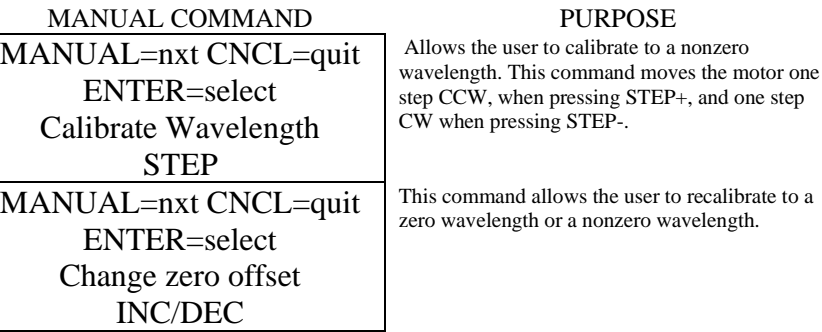

### <span id="page-20-1"></span><span id="page-20-0"></span>Appendices A. Wavelength Ranges

The CM110/112 is restricted to angles between 0 and 70 degrees. The upper restriction is imposed because the grating is almost edge-on to the incident beam beyond this angle.

From these restrictions, one may use the grating equations to calculate the valid ranges and step sizes for any particular grating. The table below lists the maximum wavelength for each grating set in the CM110/112's software.

### **UPPER WAVELENGTH SCAN LIMIT AND MAXIMUM WAVELENGTH INCREMENTS PER ANGULAR STEP FOR DIFFERENT GRATINGS (Lower wavelength scan limit is zero)**

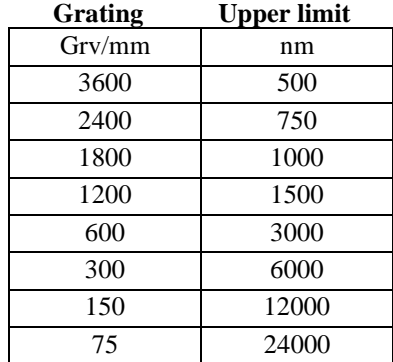

### Diffraction Limit to Resolution

The grating used in a CM110/112 is a reflective surface with a series of vertical parallel grooves. Collimated light is directed toward the grating, which in turn diffracts the light into component wavelengths. A slight rotation of the grating causes a change in wavelength transmission. For a fully illuminated grating, the resolution of a grating, or ability to distinguish between two wavelengths, is given by the following equation:

$$
\Delta \lambda = \frac{\lambda}{N} \text{ or } \Delta \lambda = \frac{\lambda}{Wd}
$$

Example: with 1200 gr/mm, 30mm wide @ 600nm  $\Delta\lambda = 600/(1200 * 30) = .017$ nm if grating is full

 $m =$  order  $N =$  total number of grooves illuminated  $d =$  is groove density in gr/mm  $\lambda$  = wavelength at slit *W* = grating width(mm)

**Grating Equation** 

$$
\lambda = \frac{\left(2\cos\frac{\phi}{2}\right)\sin\theta}{mG}
$$

Where

*G* – is groove density in gr/mm

- $\phi$  is the full Ebert angle. This is a fixed angle determined by the position of the grating, the collimating mirror, and the focusing mirror. It is approximately  $25.4^{\circ}$  for the CM110/112.
- $\theta$  is the angle that the grating rotates measured from the point at which white light is specularly reflected through the instrument. 70 $\degree$  is the maximum grating angle for the CM110/112. The CM110/112 grating drive provides a minimum  $\Delta\theta$  of .0075°
- *m* is the order of diffraction. For light incident normal to the grating, some of the light will be reflected, diffracted to the right (+1 order), and diffracted to the left (-1 order). Diffraction at greater angles also occurs, but it is not significant (orders  $\pm 2, \pm 3, ...$ )...

### <span id="page-22-0"></span>B. Wavelength Scan/Slew Speeds

Valid scan speeds required by the **SPEED** command are listed below:

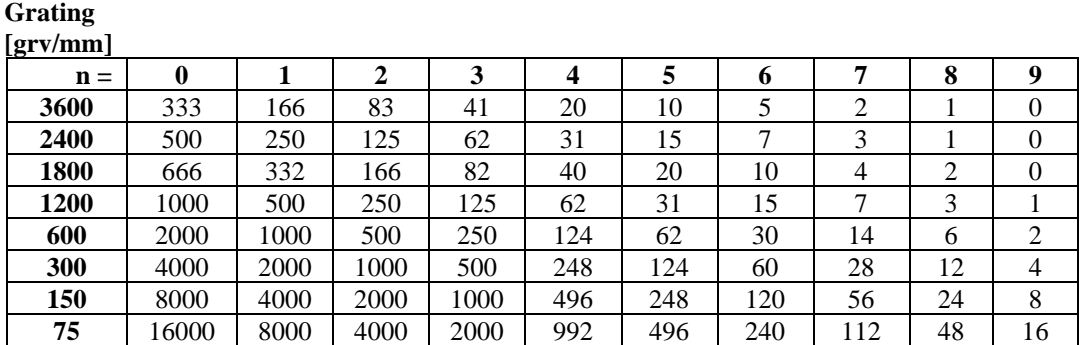

### **TABLE E-1 Allowed Scan Speed Specifiers [Å/sec]**

The actual scan speed of the monochromator is determined by the formula:

**Actual Speed = Maximum Speed / 2<sup>n</sup>**

Examples:

User defines scan speed as 1000 Å/sec w/1220 g/mm grating

Actual speed =  $1000 / 2^0 = 1000$  Å/sec

User defines scan speed as 62 Å/sec w/600 g/mm grating

Actual speed =  $2000 / 2^5 = 62.5$  Å/sec

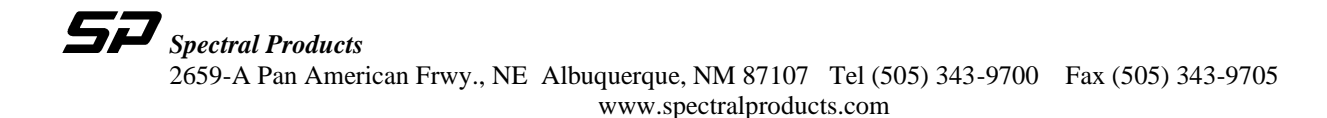

### <span id="page-23-0"></span>C. Encoding/Decoding Data Bytes

Many computer-based commands (RS-232) both send and receive information in the form of multi-byte specifiers. For a number given in decimal form, such as base 10, to be sent to the monochromator, the number must first be broken down into hexadecimal bytes (8 bits). Then, each byte is converted into a decimal value. This decimal value is transmitted as a ASCII character to the communication device. Then, the monochromator translates the characters into the form necessary to perform the operation. Conversely, the monochromator sends the data back in decimal characters. Each is a byte long, and the computer application must convert these separate bytes back to a useful decimal value.

### ENCODING DATA BYTES

The desired command is **GOTO** 100 nm. The **GOTO** command in RS-232 is specified as:

### <16><HIBYTE><LOWBYTE>

where the units for the two byte specifier are determined by the current **UNITS** selected. For this example, the units are in Angstroms.

- Step 1: Convert the desired specifier to proper units.  $100 \text{ nm} = 1000 \text{ Angstroms}$
- **NOTE:** The following steps will be shown two ways: **(A)** with conversions performed by a unspecified algorithm, for example, using a calculator with decimal-hex conversion capability, and **(B)** using a numeric algorithm that is more suitable for computers.

### Method **A:**

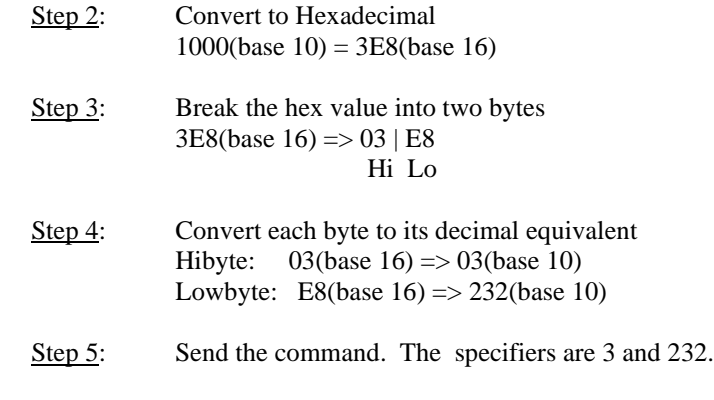

### Method **B:**

*Note:* All the following numbers are given in decimals.

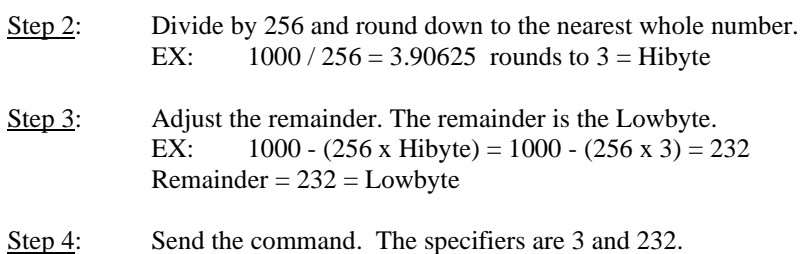

### DECODING DATA BYTES

### The desired command is **QUERY POSITION**.

The **QUERY POSITION** command returns two bytes indicating the current wavelength, in the form

<HIBYTE><LOWBYTE>

To be useful to the user, the two bytes must be converted back to a single decimal number. As before, we can do this by either method A or method B, by essentially reversing the above procedures.

For this example, the **QUERY POSITION** command returns the ordered pair (5, 106), Hibyte, Lowbyte respectively, as the current wavelength. For this example, the units are in Angstroms.

Method **A**:

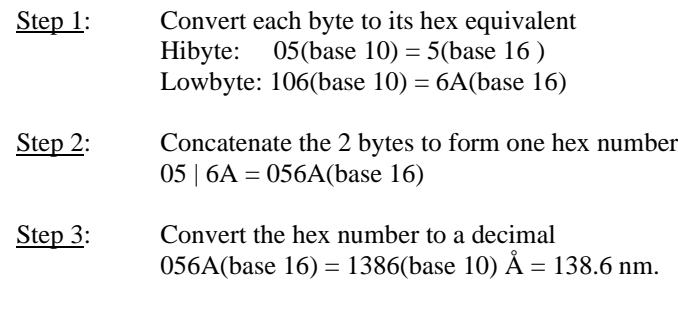

### Method **B**:

*Note:* All of the following numbers are in decimals.

Step 1: Use the formula:

Wavelength  $(\lambda) =$  (Hibyte x 256) + Lowbyte  $(05 \times 256) + 106 = 1386$  Angstroms

### <span id="page-25-0"></span>D. Status Bytes

Whenever the CM110/112 is given a command, it will respond with a status byte that indicates whether or not the command was accepted. Each bit in the status byte has a meaning, which is given below. When a command is not accepted, some of the bits of the status byte will indicate the reason. In general, if <Status Byte>D is smaller than 128, then the command was accepted.

- Bit 7: 0 if the command is accepted. 1 if the command is not accepted.
- Bit 6: 0 if the command requires action 1 if the command requires no action (specifier value equals present value)
- Bit 5: 0 if the specifier was too large 1 if the specifier was too small (Irrelevant if Bit 7 is 0.)
- Bit 4: 0 if scan is positive going 1 if scan is negative going (Irrelevant if Bit 7 is 0.)
- Bit 3: 0 if positive orders 1 if negative orders
- Bit 2,1,0: Binary value is: 000 if units are microns
	- 001 if units are nanometers
	- 010 if units are angstroms

The **SCAN** command uses two specifiers. Bits 6 and 5 take slightly different meanings.

- Bit 6: 1 if Lambda 1 is not acceptable 0 if Lambda 1 is acceptable
- Bit 5: 1 if Lambda 2 is not acceptable 0 if Lambda 2 is acceptable

### <span id="page-26-0"></span>E. Novram Program

These commands are **Read from Novram** and **Write to Novram**. There are 128 memory locations in the Novram, and their addresses are from 0 to 127. Table on page 27 gives the address and the meaning in the Novram memory.

### READ FROM NOVRAM

These commands read a byte from the monochromators non-volatile memory.

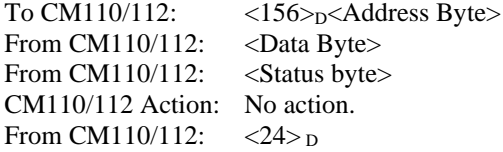

*Data Byte* contains a returned value, and *Address Byte* is 0 through 127.

### WRITE TO NOVRAM

These commands write a byte to the monochromators non-volatile memory.

*WARNING !!! Improper use of this command may corrupt the configuration and calibration information of the monochromator. Consult Spectral Products if you need to restore factory settings.*

To CM110/112:  $\langle 159 \rangle_D <$  Address Byte  $>$ <Data Byte><Checksum Byte> From CM110/112: <Status byte> CM110/112 Action: If valid, *Data Byte* is saved into non-volatile memory at *Address Byte*. From CM110/112:  $\langle 24 \rangle_{\text{D}}$ 

Valid choices for *Address Byte* are integer values between 0 and 127, and valid values for *Data Byte* are integer values between 0 and 255. The *Checksum Byte = Address Byte + Data Byte.* The checksum will be truncated to 1 byte long if its value is bigger than 255.

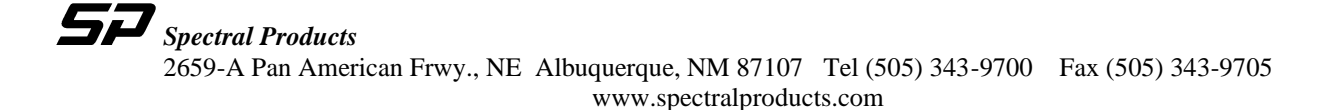

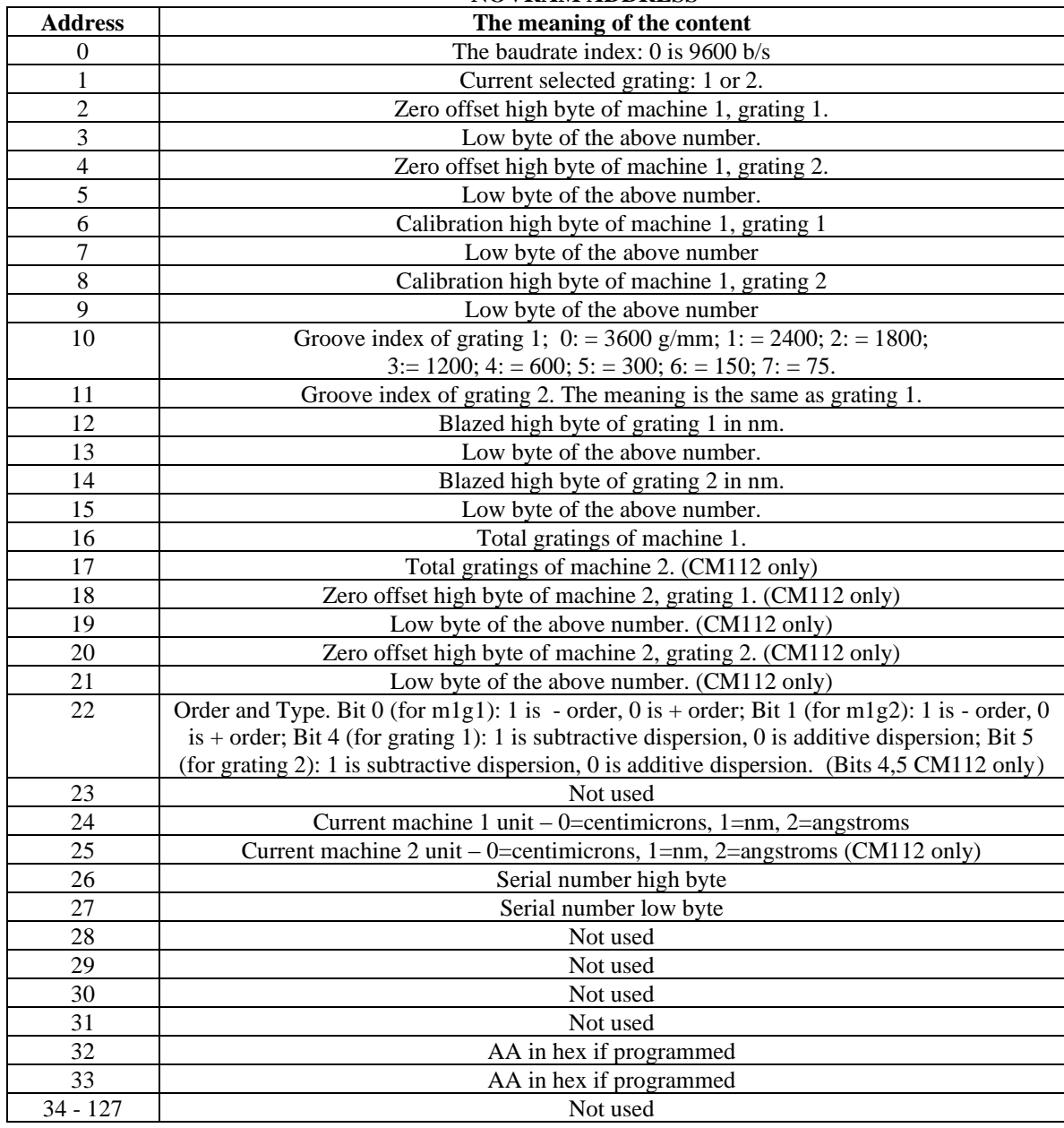

### **NOVRAM ADDRESS**

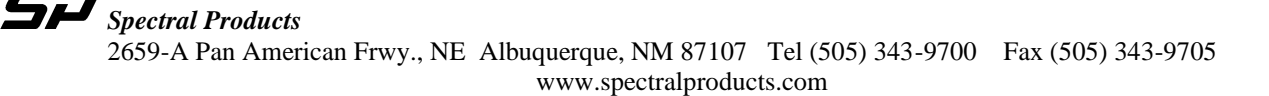

### <span id="page-28-0"></span>F. Calibration

The CM110/112 monochromator uses a two-point calibration method, that is, the zero-order point and one wavelength. The zero-order point can be determined using virtually any light source, broadband or monochromatic, diffuse or coherent, since the grating is acting essentially as a mirror at this point. Using a 125 um slit, the grating position is adjusted to produce the maximum throughput. The "zero" command then stores this location into nonvolatile RAM; the number stored is the number of motor steps from the device's physical home position (determined by location sensors on the grating turret and motor shaft) to the optimized optical zero-order point.

The second point can be calibrated at almost any arbitrary wavelength, usually chosen, for convenience, to be somewhere in the middle of the particular grating's spectral response. The monochromator compares its actual physical location with the "ideal" location for that wavelength (in terms of motor steps from zero) to produce the calibration number. This calibration number is not a count of motor steps or physical location but a scaling factor used as a multiplier throughout the range of grating motion. Therefore the monochromator takes the ideal number of motor steps (if the unit were optically and geometrically perfect) and scales it by the calibration factor. Each grating in a multiple-grating machine has its own zero and calibration numbers, compensating for mechanical or optical variations as the gratings are changed. The following are tools and procedures that can be used to calibrate the CM110/112 monochromators.

### CALIBRATING ZERO WITH A HANDHELD CONTROLLER

*Calibrating CM110 zero will erase the value previously programmed into your NOVRAM's memory. Consult Spectral Products before proceeding with CM112. CM112 Zero is factory set.*

- 1. Using a white light source, illuminate the entrance slit. Make sure the light source is aligned perpendicular to the entrance slit.
- 2. Install your smallest slits, preferably .125 mm, at both the entrance and exit.
- 3. Look through the exit slit. You should see the illuminated white light source.
- 4. If necessary, you may have to reset the Zero location using the MANUAL command.
- 5. Using GOTO, Set  $\lambda=0$
- 6. Press Enter.
- 7. Press MANUAL. Press 4 for Inc/Dec.
- 8. To move the motor one step **counterclockwise** press "1", one step **clockwise** press "7". Press either "1" or "7" until you see the white light source at its brightest intensity.
- 9. You will be asked if you want to accept the new value for zero. You can accept or reject the changes.
- 10. Press MANUAL to exit.

### CALIBRATING AT A WAVELENGTH WITH A HANDHELD CONTROLLER

*Recalibration will erase the values previously programmed in your NOVRAM's memory.*

- 1. Using a discrete light source, such as a HeNe laser or a Hg pen lamp, illuminate the entrance slit. Make sure the light source is aligned perpendicular to the entrance slit.
- 2. Install your smallest slits, preferably .125 mm, at both the entrance and exit.
- 3. Use a appropriate detector for determining maximum intensity.
- 4. Using GOTO, set  $\lambda =$  (to the new wavelength). Press Enter.
- 5. If the new wavelength is not correct, enter into MANUAL mode, press 6 (step).
- 6. At this point, you have three options: 3=STEP-, 5=SIZE, and 9=STEP+. "3" and "9" move the motor one unit wavelength in each direction. Toggle between 3 and 9, until the light source is at its maximum intensity.
- 7. Press MANUAL to exit.
- 8. Press OPTIONS until CALIBRATION appears. Press ENTER.
- 9. Enter the spectral wavelength, in the appropriate units, press ENTER to calibrate the machine.

### <span id="page-29-0"></span>G. Accessories

Complete listing of additional accessories and pricing is available from Spectral Products Instruments Group.

### **Light Sources and Calibration Lamps available through Spectral Products**

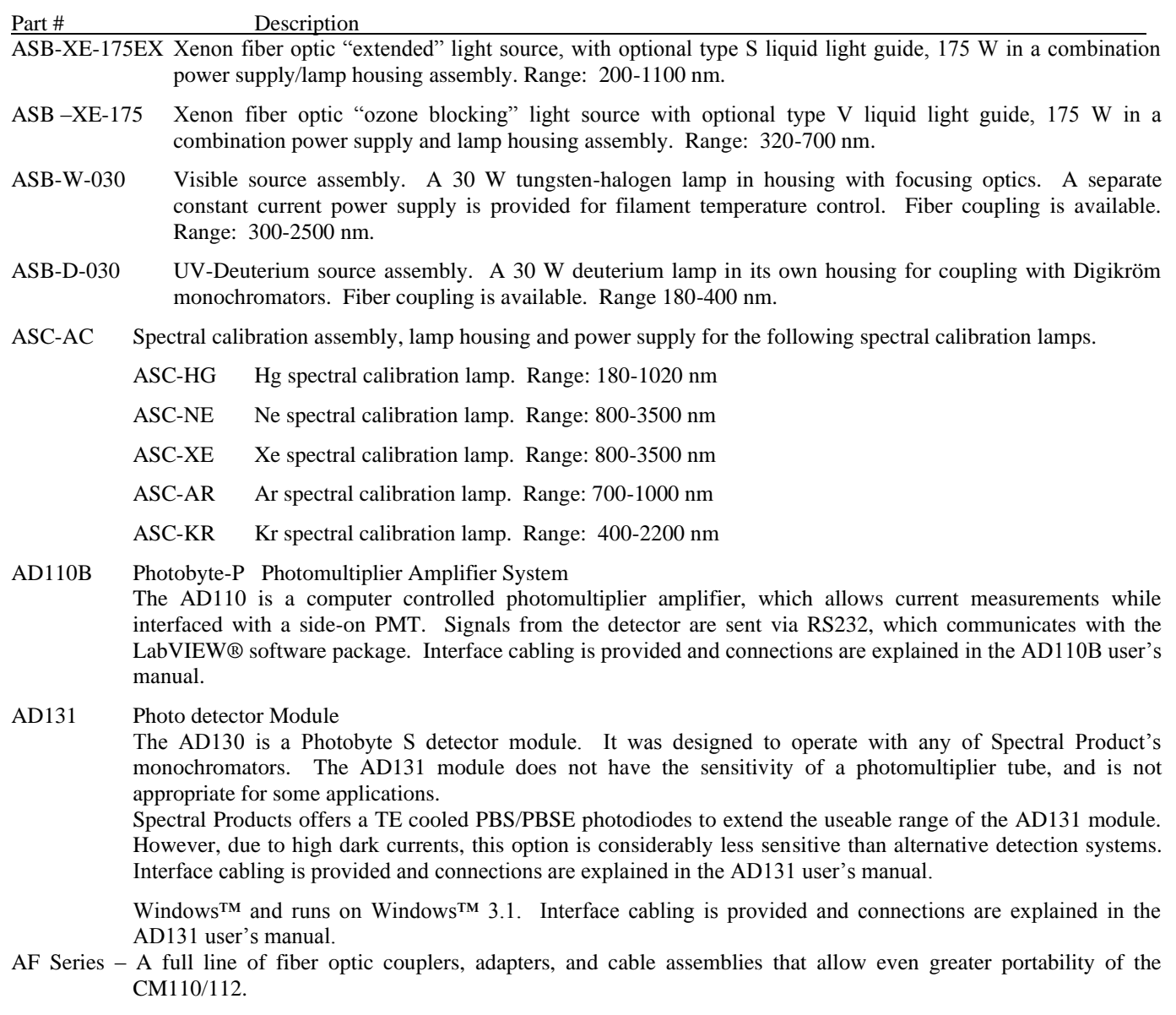

*# Note: The CM110/112 entrance and exit flanges mate with all of the accessories listed above.[\(See Entrance and Exit Flange\)](#page-37-1)*

### <span id="page-30-0"></span>H. Product Conversions

### <span id="page-30-1"></span>Changing Slits

To change the entrance slit, pull the slit out from the slit mount. When sliding the slit in, you should feel the slit snap in place by the force of the ball spring plunger in the slit flange. Check and make sure that the slit is centered within the slit flange aperture.

### <span id="page-30-2"></span>Converting to a Spectrograph

The CM110/112 can be used in spectrograph mode when using a CCD camera. This unit has significant design differences, such as a different focusing mirror and exit port adapter (see below). Call Spectral Products for a quote on converting your CM110/112 to a CMSpectral Products110/112 or vice versa.

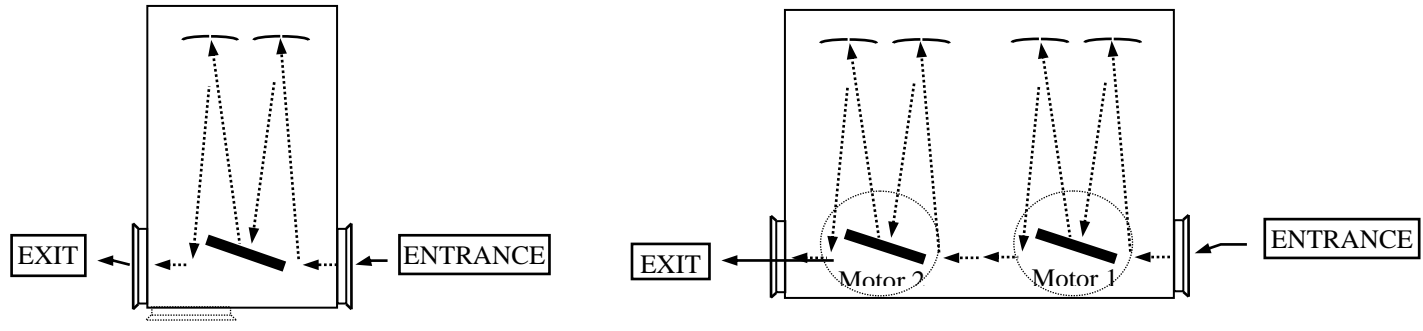

**Optical Configuration of the CM110/112**

### <span id="page-30-3"></span>Changing the Optical Path

Optical configuration may be changed to allow for either a right angle or a straight-through optical path. The Digikröm CM110/112 is factory assembled with a removable folding mirror in place, unless otherwise requested by the customer. Therefore, the instrument is usually configured for a straight-through optical path.

*NOTE: only one of the two folding mirrors in the CM110/112 is removable*. **Before** you attempt to remove the mirror, refer to page 28, and follow directions below:

The conversion of the monochromator from the straight-through optical configuration to the right angle optical configuration is a six-step process.

- 1. The folding mirror assembly is held in place by two 4-40 screws (items #1) located at the exit flange side. Remove the two screws, and gently pull the folding mirror mount assembly out of the CM110/112 housing.
- 2. To remove the folding mirror from its mount, remove the center 4-40 screw (item #2) that holds the mirror in place. Gently pull the mirror off of the mount. **Be careful** not to touch the mirror's surface because it can be easily scratched or damaged.
- 3. Reinsert the middle screw into the mirror mount assembly and attach with a 4-40 nut. This is necessary in order to keep stray light to a minimum.
- 4. Move the exit flange from the side position to the position where you removed the folding mirror.
- 5. Install the mirror mount (which you disassembled in step 2) into the opening where you removed the exit flange.
- 6. The monochromator should be re-zeroed. NOTE: do not proceed with this step until you **understand** Calibrating Zero with a Handheld Controller and Calibrating at a Wavelength on pages 24 and 25.

### <span id="page-30-4"></span>Changing Gratings

To change gratings, please contact the Spectral Products Group at Spectral Products at (505) 296-9541.

### <span id="page-31-0"></span>I. Reference Drawings

<span id="page-31-1"></span>Changing the Optical Path

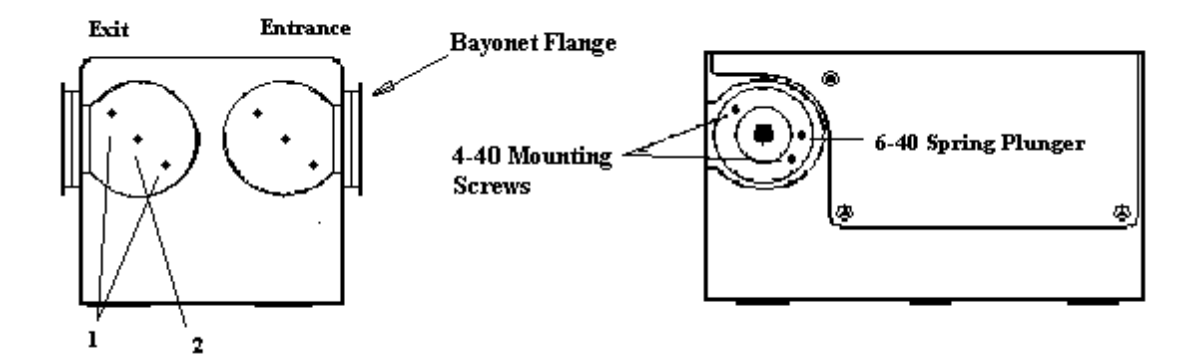

<span id="page-32-0"></span>Optical Bench Mounting

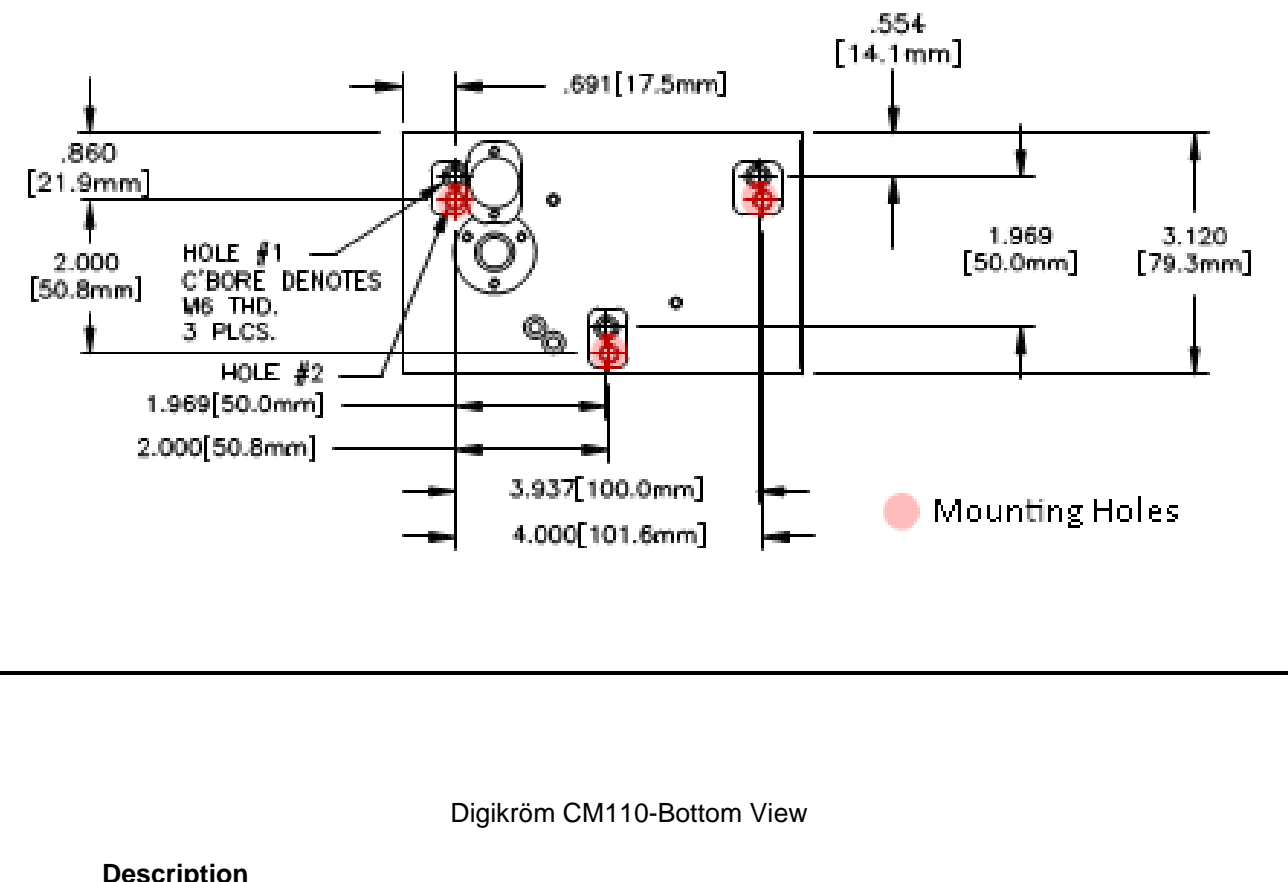

# **Description**<br>1 M6 tl

1 M6 threads (3) used for attaching the instrument to a optical bench.<br>2  $\frac{1}{4}$  - 20 threads (3) used for attaching the instrument to a optical benc

 $\frac{1}{4}$  - 20 threads (3) used for attaching the instrument to a optical bench.

Threaded holes are occupied with set screws to prevent light leaks. If set screws are removed for mounting, retain for future use.

### <span id="page-33-0"></span>CM110 Dimensions

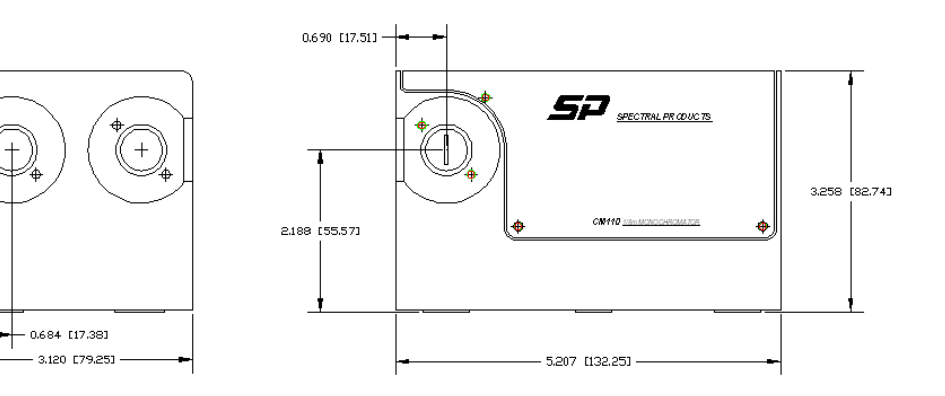

<span id="page-34-0"></span>Optical Path Design

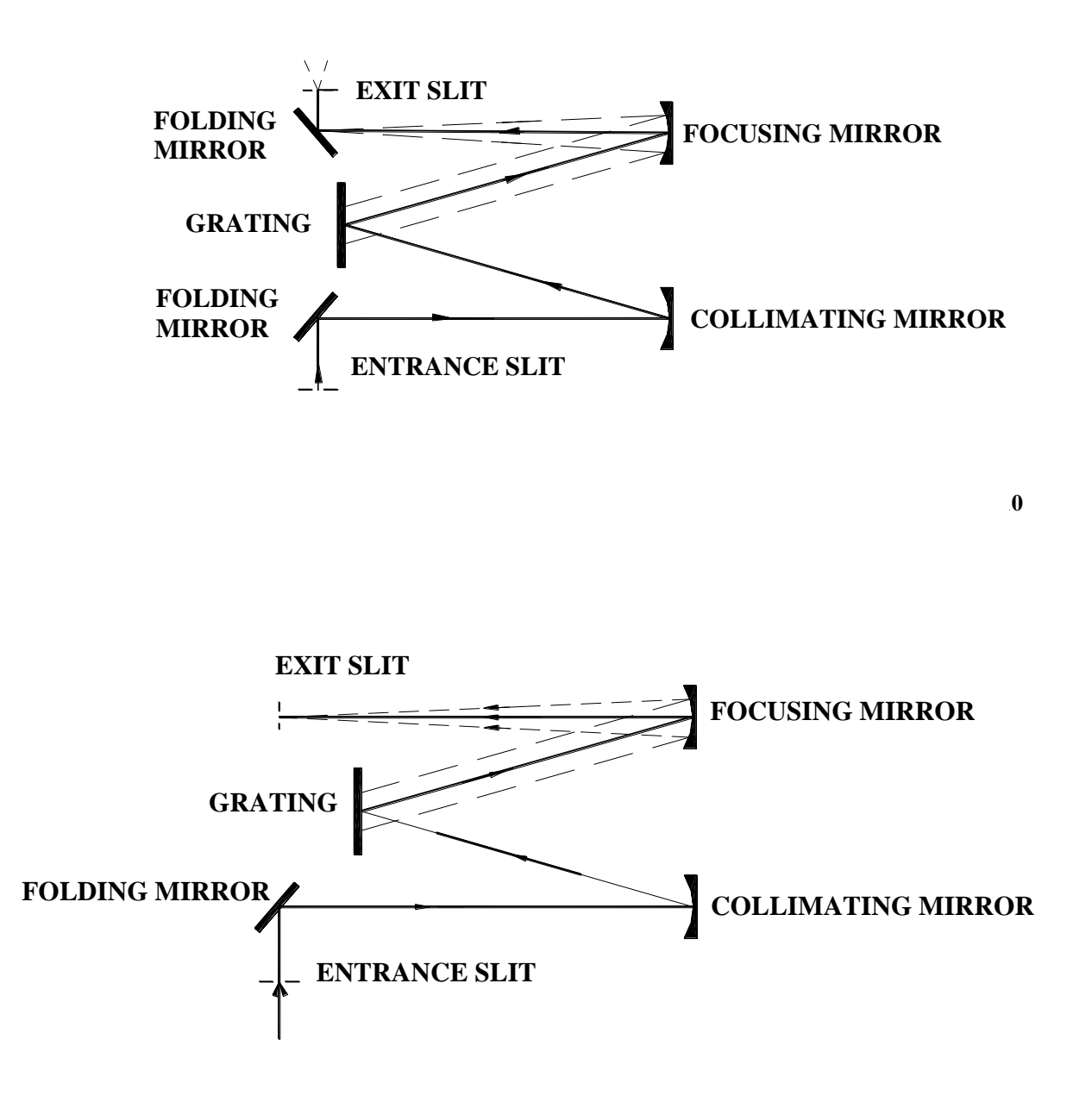

**Figure 2 Schematic of the "Right Angle" Optical Configuration for the Digikröm CM110**

### <span id="page-35-0"></span>J Reference CM110/CM112 Interface Pin Layout

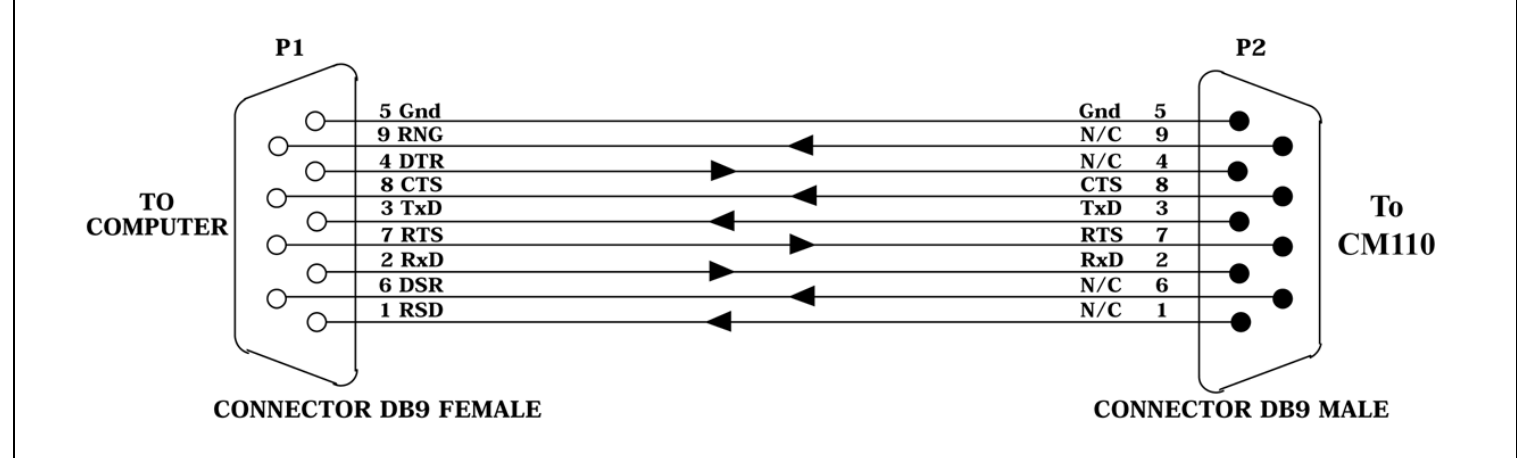

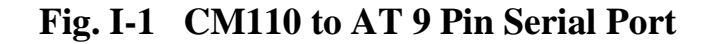

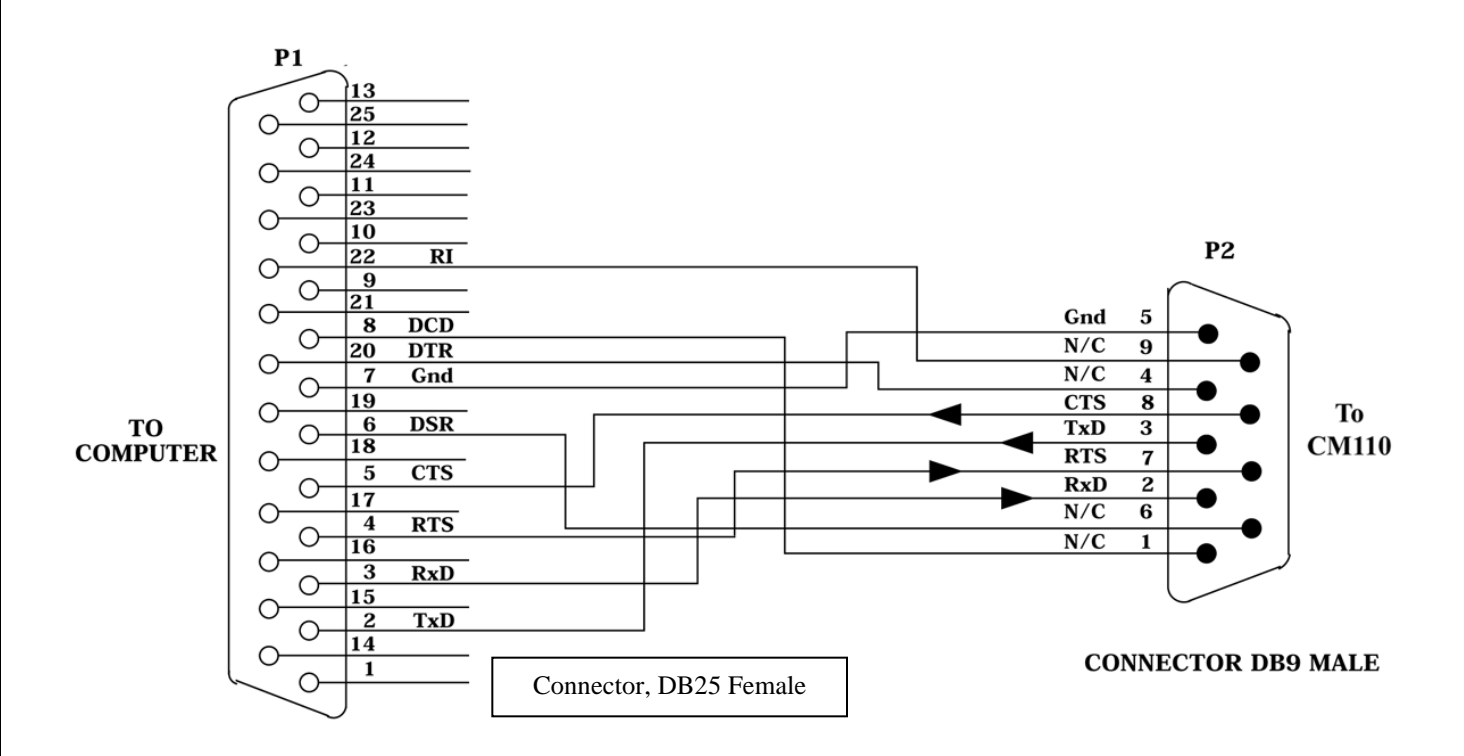

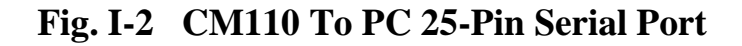

57 *Spectral Products* 2659-A Pan American Frwy., NE Albuquerque, NM 87107 Tel (505) 343-9700 Fax (505) 343-9705 www.spectralproducts.com

### <span id="page-36-0"></span>K Reference Serial Relay Command

# **SERIAL RELAY OPERATION**

All Spectral Products Instruments with an RS232 interfaces now support a serial relay mode. The serial mode allows multiple instruments to be controlled from one serial port.

In the serial relay mode, a daisy-chain cable allows serial messages to be relayed from instrument to instrument. Only one selected instrument will respond to the message.

A computer sends a serial message over its RxD line to instrument #1. If instrument #1 is in the SELECT state, that message is interpreted as a command. If the instrument is in the DELSELCT state, the message received on the RxD line is retransmitted on the TxD line. The handshaking signals (CTS,.RTS) are similarly relayed. The deselected instrument acts as a repeater.

### **DELSELECT COMMAND**

The **DESELECT** command places the instrument in a serial relay mode. In the mode the instrument will echo all inputs. The monochromator will only recognize the **SELECT** command while in this mode;.

To Instrument  $\langle 255 \rangle \langle 254 \rangle$ From Instrument <255> <254> Instrument action: Relays all commands (Only recognizes select command).

### **SELECT COMMAND**

The SELECT command places the instrument in normal operation. Because the SELECT command is serial number specific, a SELECT command will enable only a single instrument.

To Instrument <255><253> <HighByte><LowByte> From Instrument <255><253> <HighByte><LowByte> From Instrument <24> Instrument action: Recognizes all commands (Normal operation). \* Where  $256$  \*  $\langle$ HighByte $\rangle$  +  $\langle$ LowByte $\rangle$  = Serial Number of Instrument

*Caution*:

Only a single instrument should be selected at one time. Therefore, a **DESELECT** command should precede each **SELECT** command.

*Data Rate:*

All instruments must be set for the same baud rate, number of stop bits, and number of parity bits.

<span id="page-37-1"></span><span id="page-37-0"></span>L..CM110/112 .Exit and Entrance flange

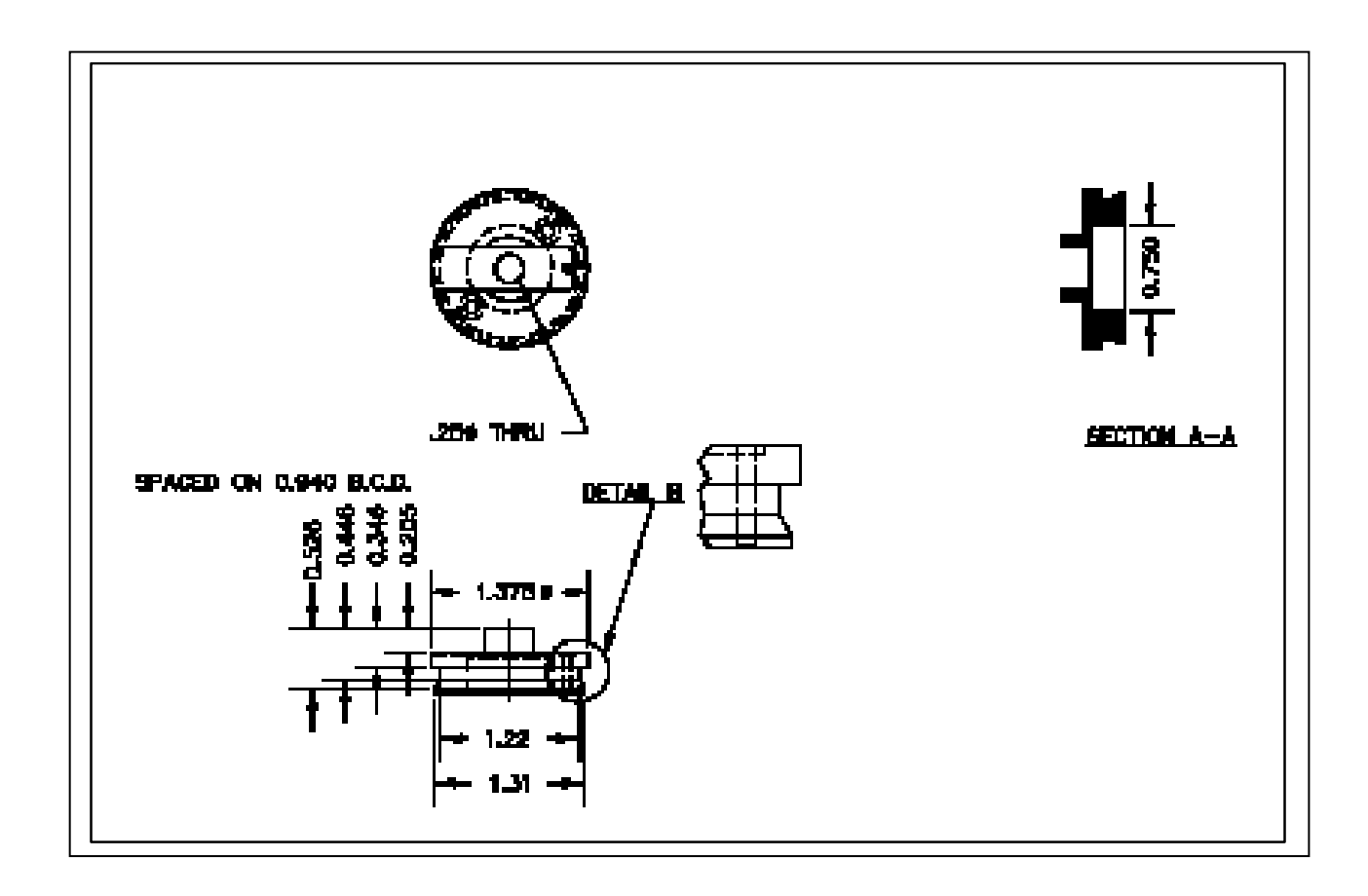

M. CM Series Grating Addition Using VB Software

# **WARNING:**

# THE SURFACE OF THE GRATING IS EXTREMELY DELICATE. IT IS NOT TO BE CLEANED EXCEPT BY USE OF INERT DUSTING GAS. ANY FINGERPRINTS ARE PERMANENT!

# **I. Configuring the monochromator for new grating.**

- 1. Apply power to the monochromator and allow it to reset.
- 2. Connect the monochromator to your computer serial port with a standard RS-232 cable. NOTE: Use of a null-modem cable could result in damage to the electronics of the CM110.
- 3. Open the supplied program CMDEMO-E.exe program. The opening screen appears as:

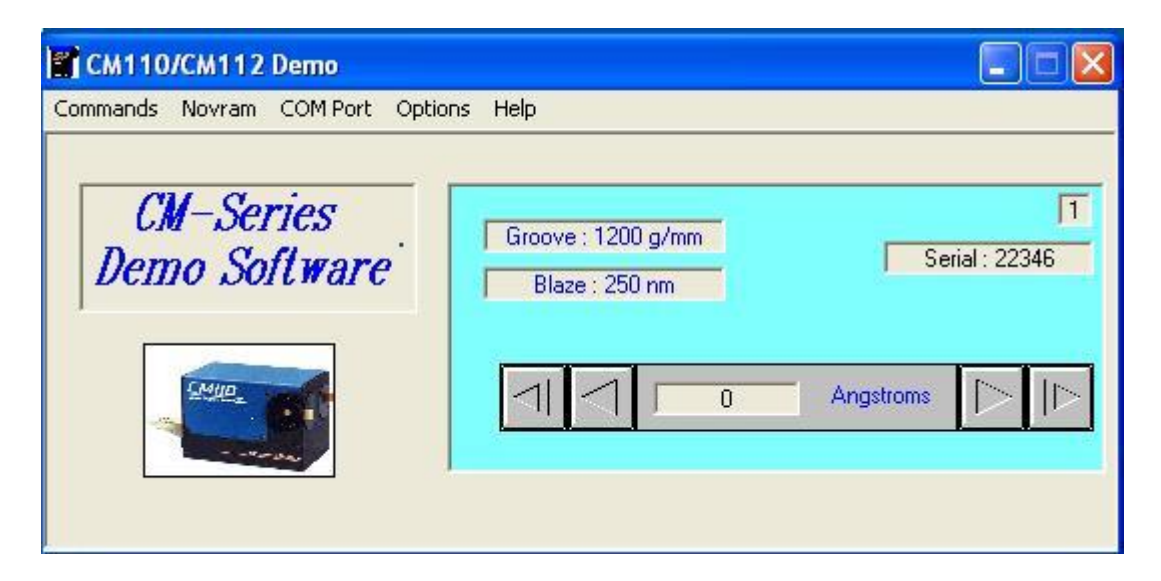

39

4. Click on the Novram drop down menu. Click the Novram Utility menu. Click the Read drop down menu, then the Novram tab. The screen should appear as:

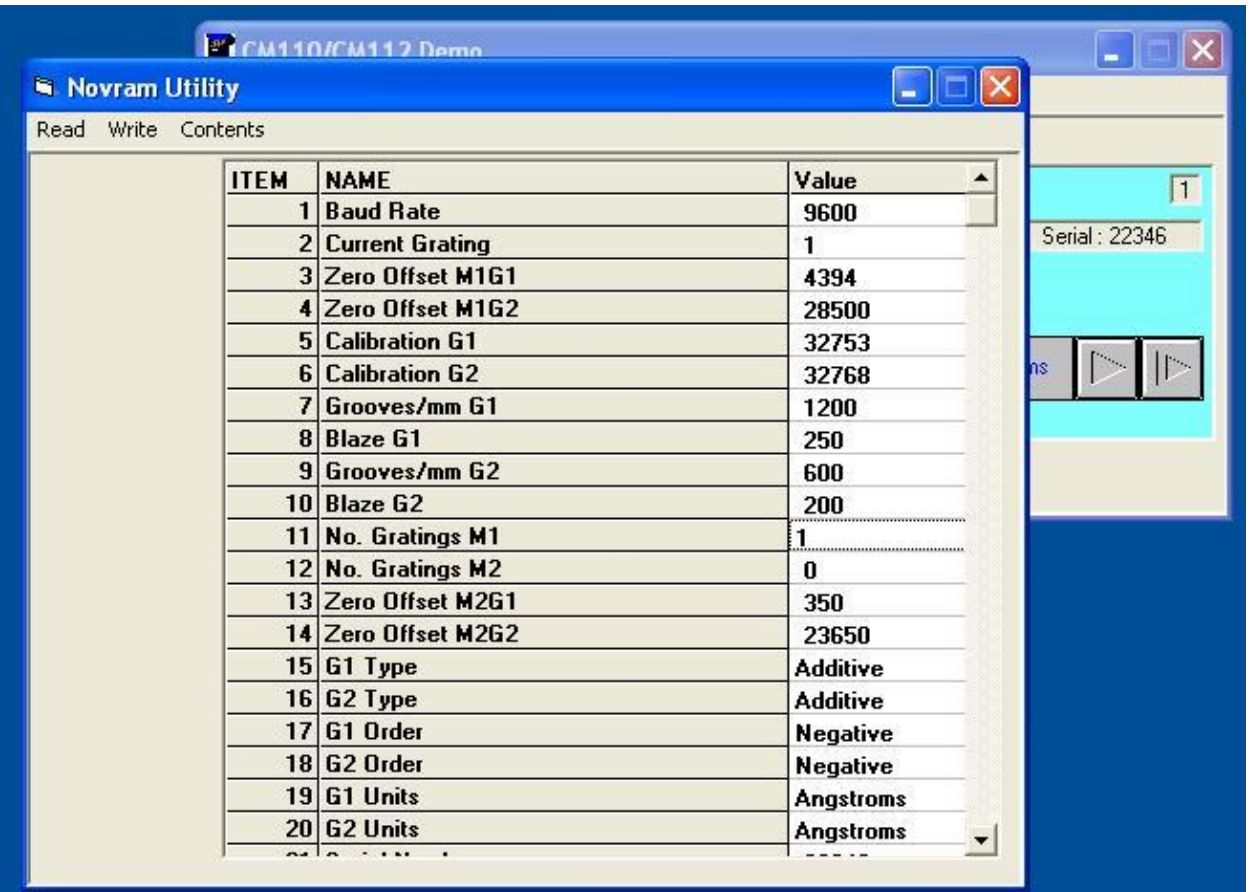

5. Identify the grating to be added to the monochromator. For example, in the case above, looking at item 11, this monochromator has only 1 grating installed. Let's say we will be adding a 600 g/mm grating blazed at 1200 microns. By clicking in the Value tab of item 11 the following appears:

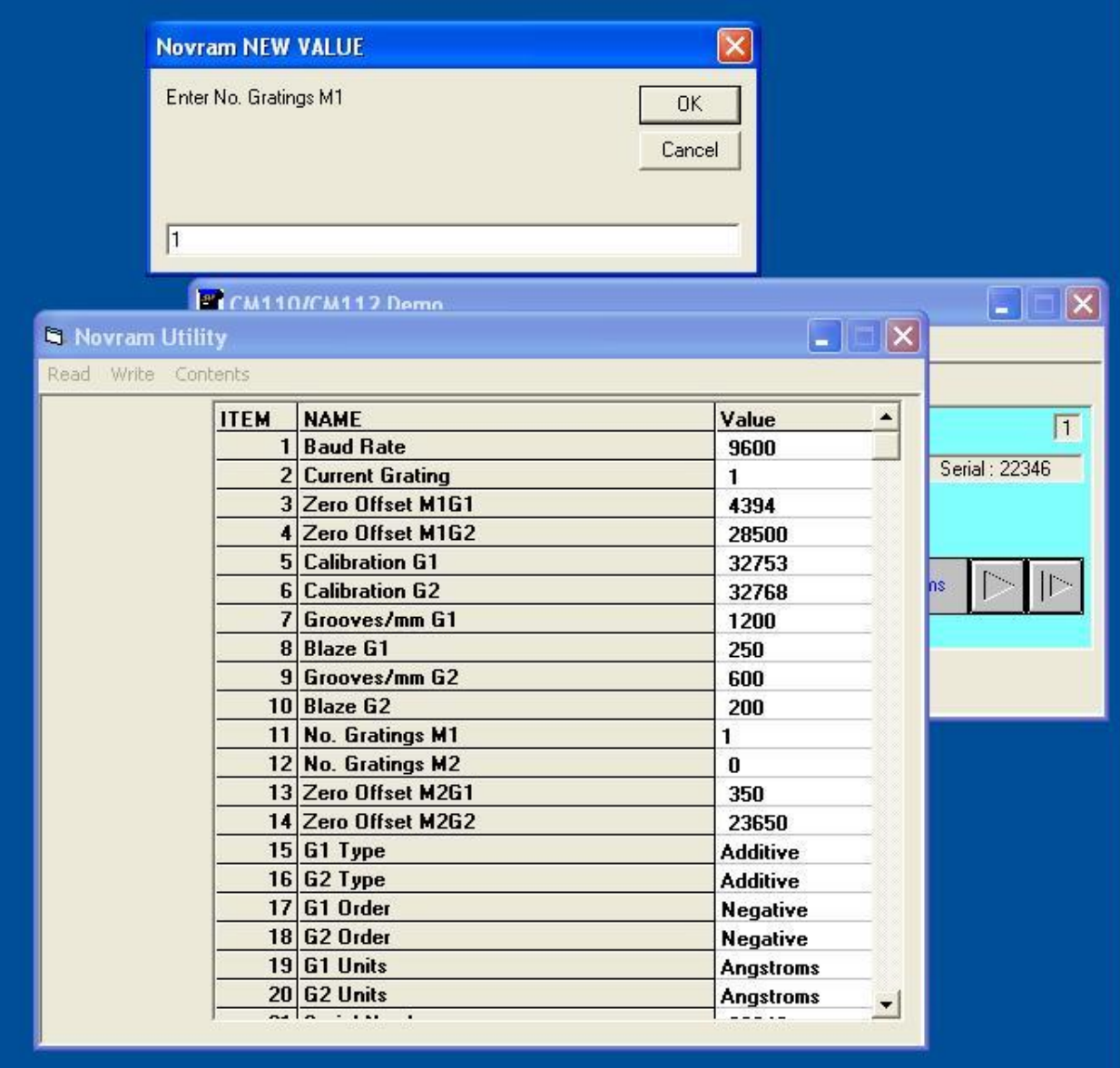

Change the value for number of gratings to 2. You would then click in the Value tab for item 9 and change the value to 600, and then click the Value tab in item 10 and change that value to 1200.

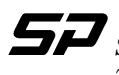

6. Once you have identified the grating to be installed, click the Write, then the Novram menu items. A warning box will appear. Click Continue.

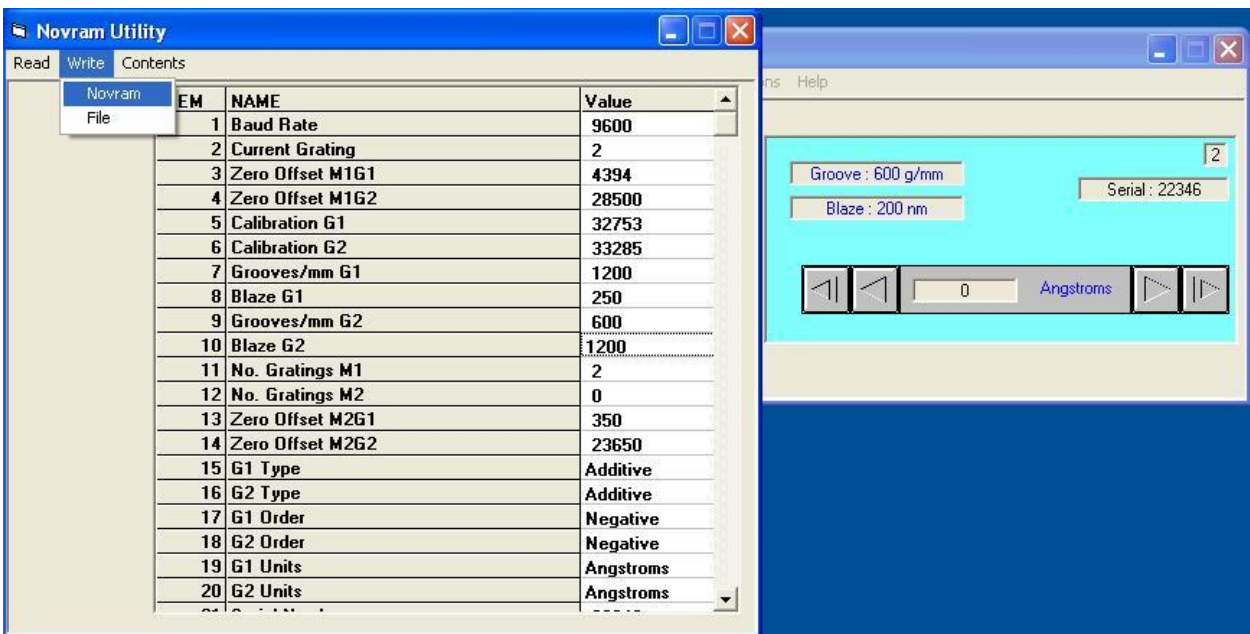

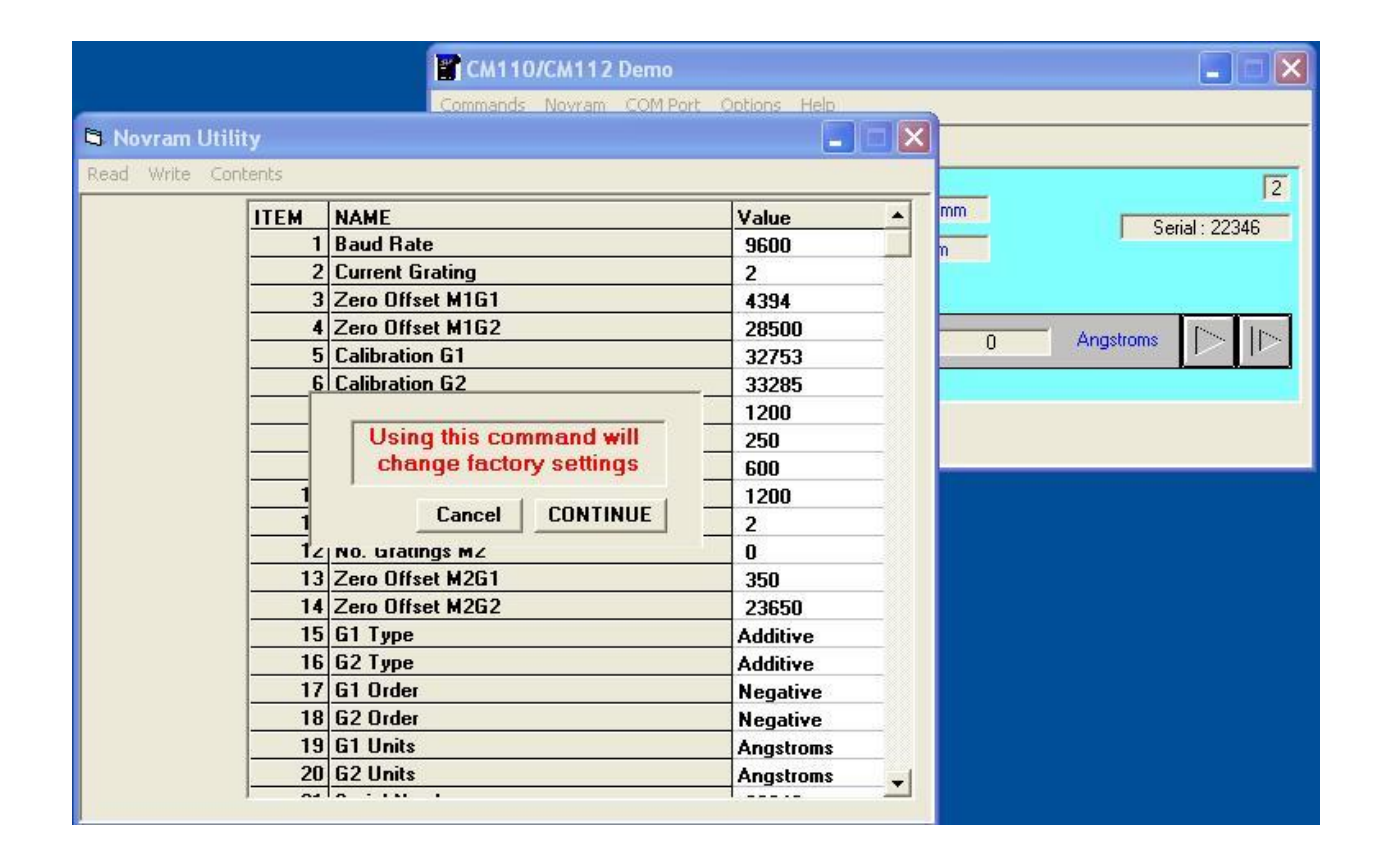

*Spectral Products* 2659-A Pan American Frwy., NE Albuquerque, NM 87107 Tel (505) 343-9700 Fax (505) 343-9705 www.spectralproducts.com

# **II. Installing the new grating**

- 1. Remove power from the monochromator.
- 2. Remove the 4 screws securing the cover to the base. Slide the cover off of the monochromator.
- 3. Remove the three screws securing the PCB to the monochromator body. Gently flip the PCB over, keeping the cables attached and place it next to the monochromator. Care should be taken to guard against electro-static discharge while handling the PCB. Place a nonconductive material under the PCB and apply power to the monochromator.
- 4. Open the CMDEMO-E.exe program. As in the case above, we are installing a new grating into position #2. Click on the following drop down menus: Command, Control, Select, enter 2 and press the OK button. The monochromator will rotate the grating turret to the new grating position.

![](_page_42_Picture_83.jpeg)

5. Install the new grating with the hardware supplied. The set screw on the front of the grating mount is used to adjust the tip of the grating. The 2 set screws on the sides of the grating mount are used to adjust the tilt of the grating. A custom Allen wrench is supplied for adjusting these screws. The grating is secured with a screw and star lock washer.

6. Shine a visible laser, such as a 633nm HeNe into the entrance of the monochromator. Adjust the laser so that the beam falls on the center of the collimating mirror. See diagram:

![](_page_43_Figure_1.jpeg)

7. Remove power from the monochromator and manually rotate the grating drive until the return laser beam is reflected back to the entrance beam on the collimating mirror. Adjust the tip of the grating so that the two beams intersect. Continue rotating the grating throughout its range. You should see several orders of the laser light. In the 600g/mm example, you would see the zero order beam, the 633nm laser line, and then the  $2<sup>nd</sup>$ ,  $3<sup>rd</sup>$ , and  $4<sup>th</sup>$  order lines. Continue adjusting the tip and tilt until all lines intersect the incoming beam on the collimating mirror.

Once the grating is level, apply power to the monochromator. Again using the CMDEMOe.exe program, step the monochromator by pressing the Arrow Step buttons until the zero order laser wavelength exits the monochromator. Zero the grating by clicking the Commands, Setup, and Zero menu commands:

![](_page_44_Picture_69.jpeg)

A second box will appear showing the wavelength and offset value. Pressing the OK button will invoke yet another box warning that you are about to change a critical offset value. Press the Continue button to issue the Zero command and store the offset value into memory:

![](_page_44_Figure_3.jpeg)

45

8. To calibrate the grating, click the Commands, Control, and GoTo menu commands.

![](_page_45_Picture_28.jpeg)

A second box will appear. Enter the laser wavelength and press OK.

![](_page_45_Picture_29.jpeg)

9. Once again, using the CMDEMO-E.exe program's step buttons, step the monochromator until the laser line exits.

![](_page_46_Picture_39.jpeg)

10. Issue a calibration command by clicking the Commands, Setup, Calibrate menu items:

Again, a new box will pop up showing the actual wavelength the monochromator is at presently, and asking what wavelength you would like to calibrate the grating to be:

![](_page_46_Picture_40.jpeg)

In the above example, from our known wavelength of 0nm, and after issuing a GoTo 632.8nm, we had to step the grating up to 642.8nm to get the laser light to exit. Entering 632.8nm into the Desired Wavelength box and clicking OK will make the Warning box appear. Clicking Continue will calibrate the grating:

![](_page_47_Picture_48.jpeg)

- 11. The grating will reset. It is a good idea to check several known lines to ensure the zero and calibration offsets are good.
- 12.Remove power from the monochromator. Replace the PCB and monochromator cover.